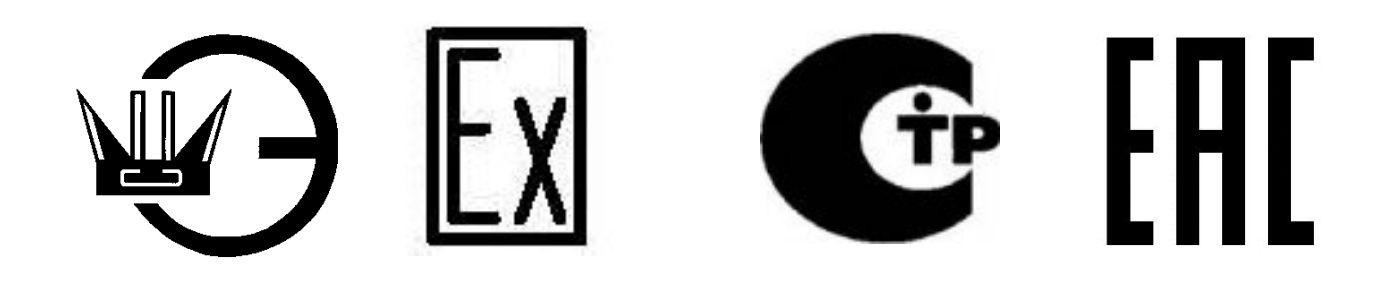

# Табло взрывозащищённое световое

модели Филин-Т-С «бегущая строка»

Руководство по эксплуатации

908.2758.00.000 РЭ

(версия 04.2017)

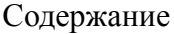

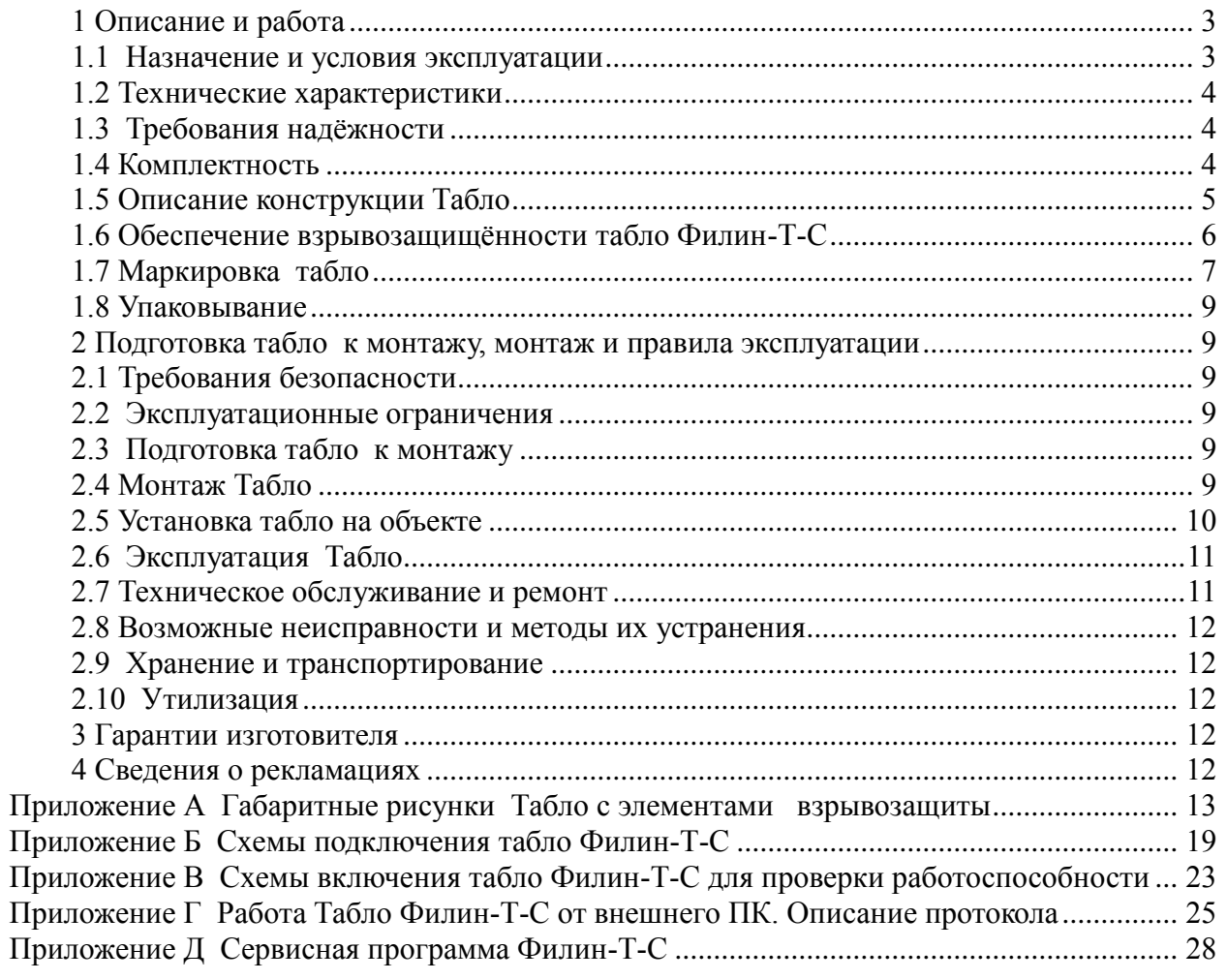

Настоящее руководство по эксплуатации (далее по тексту - РЭ) предназначено для изучения устройства и правильной эксплуатации Табло взрывозащищённых световых модели Филин-Т-С «бегущая строка» (далее по тексту - Табло).

К монтажу, технической эксплуатации и техническому обслуживанию Табло может быть допущен аттестованный персонал специализированных организаций, имеющих соответствующие лицензии, ознакомленный с настоящим РЭ и прошедший инструктаж по ТБ.

<span id="page-2-0"></span>1 Описание и работа

1.1 Назначение и условия эксплуатации

<span id="page-2-1"></span>Табло предназначены для подачи световых текстовых сообщений в виде «бегущей строки» в системах пожарной сигнализации и пожаротушения; применение - химическая, нефтегазовая и другие области промышленности.

Табло соответствуют конструкторской документации 908.2758.00.000, требованиям ГОСТ Р 52931-2008, ГОСТ 14254-96, ГОСТ Р 53325-2012, технического регламента Таможенного Союза ТР ТС 012/2011, ГОСТ Р 52931-2008, ГОСТ 14254-96, ГОСТ 31610.0-2012 (IEC 60079- 0:2004), ГОСТ IEC 60079-1-2013, ГОСТ Р МЭК 60079-18-2012 и ТУ 26.30.50-129-12150638-2017.

Конструкция, габаритные размеры и средства взрывозащиты Табло приведены на рисунках в приложении А.

Табло могут быть применены в взрывоопасных зонах и помещениях 1 и 2 классов по ГОСТ IEC 60079-10-1-2013, ГОСТ IEC 60079-14-2013 и во взрывоопасных зонах и помещениях всех классов в соответствии с ″Правилами устройства электроустановок″ (ПУЭ) гл. 7.3 и другими нормативно-техническими документами, регламентирующими применение электрооборудования во взрывоопасных зонах.

Степень защиты от воды и пыли по ГОСТ 14254-96:

 $-$  корпуса табло IP65;

- коробки клеммной 2758.06 IP66/IP67

Вид взрывозащиты корпуса Табло – ″заливка компаундом″, маркировка взрывозащиты 1Ex ma IIB Т6 Gb X по ГОСТ 31610.0-2012 (IEC 60079-0:2004), знак "Х" указывает на особые условия монтажа и эксплуатации (см п. 1.6.3 настоящего РЭ).

Вид взрывозащиты коробки клеммной 2758.06 1Ex d IIB T6 Gb по ГОСТ 31610.0-2012 (IEC 60079-0:2004).

Табло по климатическому исполнению соответствуют исполнению УХЛ1.1 в температурном диапазоне от минус 40 до плюс 50°С для работы в атмосфере типа II по ГОСТ 15150-69;

По устойчивости к воздействию синусоидальных вибраций высокой частоты Табло относятся к группе исполнения N2 по ГОСТ Р 52931-2008.

Табло в нерабочем состоянии (хранение, транспортирование и при перерывах в работе) соответствуют условиям хранения и транспортирования 4 по ГОСТ 15150-69.

При записи Табло типа «бегущая строка» модели Филин-Т-С в технической документации и при заказе необходимо указать:

# **ФИЛИН-Т-С – МР-220–– К – ТУ 26.30.50-129-12150638-2017 1 2 3 4 5**

1 - тип прибора ФИЛИН-Т-С ( с дополнительным шифром С - «строка бегущая»);

**2 - МР** – дополнительный шифр приёмки для поставки изделий под техническим надзором Российского Морского Регистра Судоходства;

**3** – напряжение питания (**220** - 220 В, 50Гц

**24 -** от 18 до 36 В постоянного тока )

**4 -** тип штуцера кабельного ввода (коробки клеммной для внешних подключений)

 -**Т – G1/2** –для прокладки кабеля в трубе с присоединительной резьбой G1/2-В, (используется для кабелей диаметром от 6 до 12 мм);

 **-К** – под кабель диаметром от 6 до 12 мм для открытой прокладки;

- **Б** – под бронированный кабель диаметром от 6 до 12 мм;

**5** - обозначение технических условий.

1.2 Технические характеристики

<span id="page-3-0"></span>1.2.1 Световой сигнал Табло в режиме максимальной яркости контрастно различается с расстояния до 20 м в телесном угле 120 при внешней освещённости до 55 000 лк.

1.2.2 Текст надписи на экране Табло формируется выбором светодиодов в матрице размером 80 х 8. Запись текста - в одну строку, количество символов в строке – до 10

1.2.3 Язык и текст надписи, логика работы, яркость свечения Табло Филин-Т-С определяются (задаются) потребителем с внешнего компьютера (далее по тексту - ПК) . Цвет свечения – красный.

Возможности отображения световой информации: - режим «бегущая строка»;

- постоянное свечение надписи;

- мигание надписи с частотой от 0,5 до 2 Гц;

- тестовый режим работы.

Если ПК не подключен, то при подаче напряжения питания табло работает в режиме передачи последнего сообщения.

1.2.4 Режим работы табло – непрерывный

1.2.5 Управление работой табло – от внешнего ПК по интерфейсу RS-485 (см приложения Г и Д).

Длина линии связи между табло и ПК – до 1 000 м по «витой паре».

1.2.6 Электрическая схема включения табло показана на рис. Б.2 приложения Б

1.2.7 Диапазон питающих напряжений

- для модели **220**: от 175 до 264 В частотой 50 Гц, номинальное напряжение питания 220 В, 50 Гц;

- для модели **24**: от 18 до 36 В, номинальное напряжение 24 В постоянного тока

Пусковые режимы приборов Филин-Т-С-24 :

- номинальная ёмкость входного фильтра 220 мкФ;

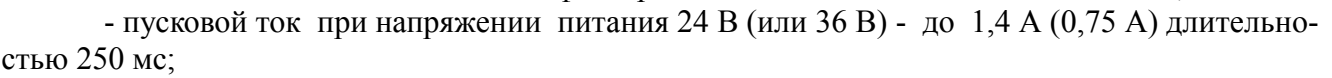

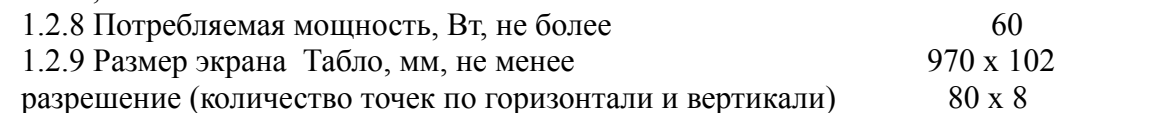

1.2.10 Габаритные размеры табло и коробки клеммной – см рисунки приложения А

1.2.11 Длина кабеля табло (максимальное допустимое расстояние между корпусом Табло и коробкой клеммной 2758.06), м, не более  $1,0$ 

1.2.12 Масса, кг, не более:

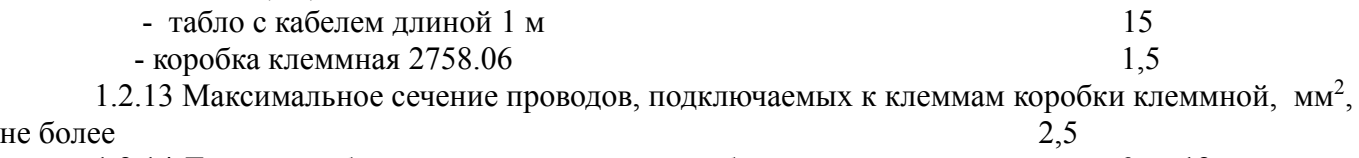

1.2.14 Диаметр кабеля, подключаемого к коробке клеммной, мм от 6 до 12

- <span id="page-3-1"></span>1.3 Требования надёжности
- 1.3.1 Срок службы Табло (до списания), лет 10
- 1.4 Комплектность

Таблица 1 – Комплектность поставки Табло Филин-Т-С

<span id="page-3-2"></span>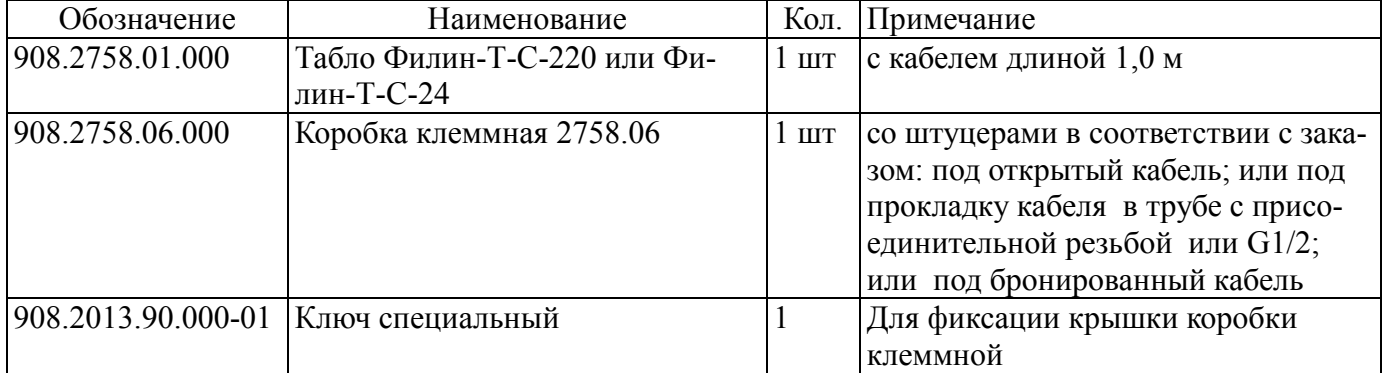

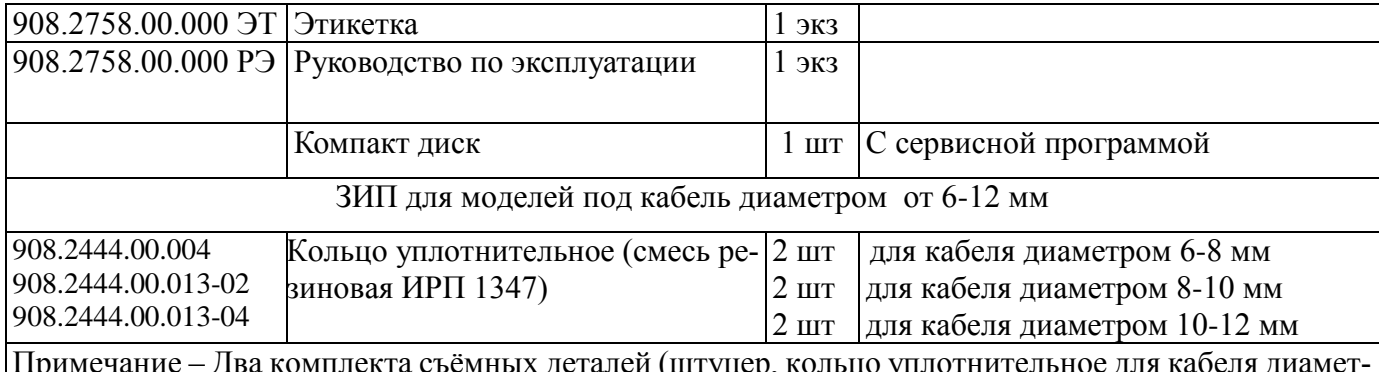

деталеи (штуцер, кольцо упл ром 6-8, 8-12 мм, кольцо нажимное и заглушка) установлены на табло при поставке или вложены в комплект ЗИП

<span id="page-4-0"></span>1.5 Описание конструкции Табло

1.5.1 Табло Филин-Т-С состоит из корпуса Табло и коробки клеммной 2758.06.

Коробка клеммная предназначена для внешних подключений к табло.

1.5.2 Габаритный чертёж корпуса табло Филин-Т-С с деталями его конструкции представлен на рисунках А.1 – А.3 приложения А.

Корпус табло изготовлен из углеродистой стали толщиной 1 мм и покрыт полимерной краской светло-серого цвета. На передней панели корпуса размещены прозрачный экран красного цвета.

На боковой панели корпуса размещены кабельный ввод с кабелем и приваренная шпилька заземления М4.

На задней панели корпуса расположены четыре отверстия диаметром 10 мм для установки табло на стене.

Сзади корпус закрыт крышкой. Для обеспечения жёсткости конструкции корпуса табло крышка имеет рёбра жёсткости и крепится к корпусу 14-ю шпильками.

Экран табло изготовлен из красного прозрачного поликарбоната толщиной 4 мм.

Размещение элементов внутри корпуса показано на рис. А.1, А.2. Корпус табло разделён перегородкой на отсек преобразователя напряжения со схемой управления и отсек светодиодов.

В отсеке светодиодов последовательно установлены:

- экран табло из красного прозрачного поликарбоната толщиной 4 мм;

- плата светодиодов (10 шт);

- плата управления светодиодов 8 х 8 (10 шт);

- планка крепёжная (10 шт).

Платы соединены друг с другом плоскими кабелями.

Отсек светодиодов залит прозрачным компаундом Виксинт ПК-68А (или Пентэласт-712), высота заливки - не более 27 мм от задней крышки.

В отсек преобразователя напряжения вводится кабель через кабельный ввод.

Между платой управления и преобразователем напряжения (см рис. А.2) установлены две пары последовательно включённых термопредохранителей (F1, F1\*, F2 и F2\*). Схема включения термопредохранителей показана на рис. Б.1 приложения Б.

После сборки отсек залит компаундом Виксинт ПК-68А (или Пентэласт-712) на всю высоту корпуса.

Конструкция кабеля с кабельными вводами ввода показана на рис. А.3 (вид В).

Кабель КИПЭВ 2х2х0,6 ТУ 16.6909.008-2001 длиной 1 м зажат в патрубке корпуса с помощью уплотнительного резинового кольца и штуцера (для защиты кабеля от вырывания и проворачивания).

На свободном конце кабеля расположен кабельный ввод для установки в коробку кабельную 2758.06 (вместо заглушки). Из патрубка кабельного ввода выходят цветные жилы разделанного кабеля, схема подключения которых показана на рис. Б.2 приложения Б.

Температура нагрева наружных частей корпуса табло от собственных энергоисточников при любой аварии не превышает 85С.

1.5.3 Конструкция коробки клеммной 2758.06 показана на рисунке А.4 приложения А.

В литом цилиндрическом корпусе из алюминиевого сплава имеется три боковых отверстия под кабельные вводы и одно верхнее для крышки.

На дне корпуса установлена печатная плата:

- со схемой подключения табло к напряжению питания 220 В, 50 Гц и сети RS-485\_

- с клеммами WAGO (ХТ1, ХТ2);

- с доступным потребителю сменным предохранителем на 2 А.

В верхнее отверстие корпуса на резьбу М100х2 устанавливается крышка; резьба обеспечивает щелевую взрывозащиту. Крышка фиксируется на корпусе коробки специальным ключом из комплекта табло.

 В одном боковом отверстии корпуса установлена заглушка с резьбой М20х1,5, в двух других – кабельные вводы. Каждый герметизированный взрывонепроницаемый кабельный ввод позволяет ввести в корпус кабель с наружным диаметром 6…12 мм (для бронированных кабелей указанные диаметры относятся к их диаметру по поясной изоляции). Наличие двух кабельных вводов позволяют подавать в один ввод напряжение питания, а в другой - кабель для связи с внешним ПК по интерфейсуRS-485 (витая пара).

Для герметизации корпуса на все соединения между корпусом и кабельными вводами устанавливаются резиновые уплотнительные кольца.

Внутри корпуса установлена шпилька заземления М4, снаружи корпуса – заземляющая шпилька М5 для крепления заземляющего провода. Заземляющие зажимы предохранены от ослабления применением контргаек и пружинных шайб.

Корпус с фланцем, двумя кабельными вводами и заглушкой представляет собой взрывонепроницаемую оболочку, соответствующую требованиям ГОСТ 31610.0-2012 (IEC 60079- 0:2004), ГОСТ IEC 60079-1-2013.

Снизу на корпусе коробки имеются два отверстия диаметром 7 мм для крепления на стене (см рис. А.4).

Температура нагрева наружных частей коробки клеммной от собственных энергоисточников при любой аварии не превышает 85С.

1.6 Обеспечение взрывозащищённости табло Филин-Т-С

<span id="page-5-0"></span>1.6.1 Конструктивное исполнение Филин-Т-С (без клеммной коробки) обеспечивает взрывобезопасность по , ГОСТ 31610.0-2012 (IEC 60079-0:2004), ГОСТ Р МЭК 60079-18-2012 для вида и уровня взрывозащиты 1Ex mа IIВ Т6 Gb Х, где знак "Х" указывает на особые условия монтажа и эксплуатации по (см. п. 1.6.6).

Табло (кроме экрана) сохраняет работоспособность после воздействия одиночных ударов с энергией 7 Дж. Светопропускающий экран (стекло) Табло выдерживает воздействие одиночных ударов с энергией 3 Дж.

Светопропускающий экран табло разделён двумя металлическими заземлёнными перегородками на три сегмента так, что площадь каждого сегмента экрана не превышает 400 см<sup>2</sup> (требование ГОСТ 31610.0-2012 (IEC 60079-0:2004).

1.6.2 Вид взрывозащиты "Герметизация компаундом (m)" обеспечивается:

- герметизацией электрооборудования заливочным прозрачным компаундом типа Виксинт ПК-68 марки А (или Пентэласт-712 марки А).

Характеристики компаунда:

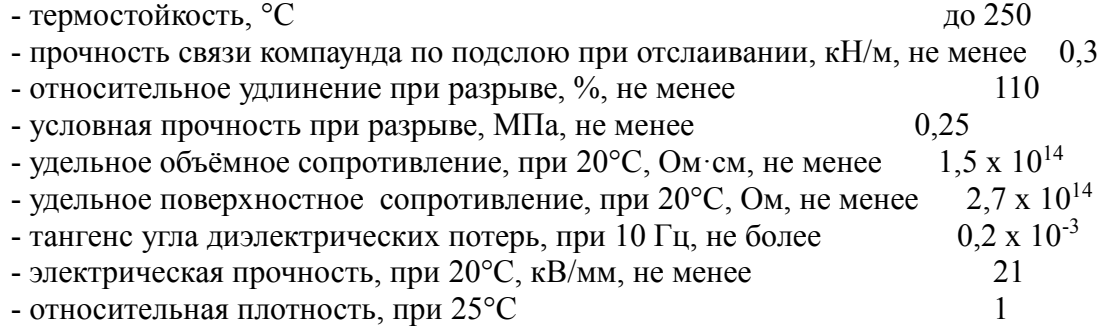

-обеспечением расстояния от токопроводящих частей до деталей корпуса не менее 3 мм (кроме неметаллизированных участков печатных плат и кабеля);

-размещением в корпусе двух пар последовательно включённых невосстанавливаемых термопредохранителей, срабатывающих при температуре внутри корпуса выше 102°С или токе потребления более 3,0 А. Термопредохранители F1, F1\*, F2, F2\* размещены между платой обработки и преобразователем напряжения (в наиболее нагреваемом месте в случае неисправности - см рис. А.2 приложения А и рис. Б.1.а и Б.1.б приложения Б);

- размещением двух последовательно включённых термопредохранителя на каждой плате управления светодиодами (см рис. А.1 приложения А). Термопредохранители расположены над стабилизатором TPS5430 (наиболее нагреваемым элементом платы в случае неисправности) и срабатывает при температуре выше 102°С или токе потребления более 3.0 А. Общее количество плат управления светодиодами – десять. Термопредохранители (F3, F3\*...F12, F12\*) показаны на функциональной схеме на рис. Б.1 приложения Б.

- конструкцией кабельного ввода, в котором кабель Табло выдерживает в течение часа растягивающее усилие, величина которого в ньютонах равна двадцатикратному значению диаметра кабеля в миллиметрах (150 Н или 15 кг для кабеля диаметром 7,2 мм).

# 1.6.3 ВНИМАНИЕ! НА ПОВЕРХНОСТЯХ ЗАЛИВКИ КОМПАУНДОМ, ТРЕЩИНЫ, РАКОВИНЫ И ПОРЫ, А ТАКЖЕ МЕХАНИЧЕСКИЕ ПОВРЕЖДЕНИЯ (СКОЛЫ, ЗАДИРЫ, ЗАБОИНЫ, РИСКИ И ЦАРАПИНЫ), НЕ ДОПУСКАЮТСЯ.

## ВНУТРИ ЗАЛИВКИ НЕ ДОПУСКАЮТСЯ ВОЗДУШНЫЕ ВКЛЮЧЕНИЯ.

1.6.4 Табло Филин-Т-С имеет маркировку и предупредительные надписи в соответствии с требованиями ГОСТ 31610.0-2012 (IEC 60079-0:2004), ГОСТ IEC 60079-1-2013, ГОСТ Р МЭК "ПРЕДУПРЕЖДЕНИЕ-ПРОТИРАТЬ 60079-18-2012, в т.ч. надпись на передней панели ТОЛЬКО ВЛАЖНОЙ ТКАНЬЮ!"

1.6.5 Требования взрывобезопасности коробки клеммной 2758.06

Щели, обеспечивающие взрывозащиту соединений частей коробки клеммной 2758.06, имеют длину не менее 12,5 мм, ширину – не более 0,2 мм, шероховатость сопрягаемых поверхностей Ra 6,3 по ГОСТ 2789.

## ВНИМАНИЕ! НА ПОВЕРХНОСТЯХ, ОБЕСПЕЧИВАЮЩИХ ВЗРЫВОЗАЩИТУ СО-ЕДИНЕНИЙ ЧАСТЕЙ ОБОЛОЧЕК ТАБЛО, РАКОВИНЫ И ПОРЫ, А ТАКЖЕ МЕХАНИ-ЧЕСКИЕ ПОВРЕЖДЕНИЯ (СКОЛЫ, ЗАДИРЫ, ЗАБОИНЫ, РИСКИ И ЦАРАПИНЫ), УМЕНЬШАЮЩИЕ НОРМИРОВАННУЮ ДЛИНУ ЩЕЛИ, НЕ ДОПУСКАЮТСЯ.

Резьбовые соединения, обеспечивающие взрывозащиту, имеют не менее пяти целых неповрежденных витков резьбы.

Коробка клеммная 2758.06 в сборе выдерживает внутреннее избыточное пневматическое или гидравлическое давление 0.75 МПа.

Конструктивное исполнение коробки клеммной 2758.06 обеспечивает её взрывобезопасность по, ГОСТ 31610.0-2012 (IEC 60079-0:2004), ГОСТ IEC 60079-1-2013 для вида и уровня взрывозащиты 1Ex d IIB T6 Gb.

На крышке коробки клеммной имеется надпись "ПРЕДУПРЕЖДЕНИЕ-ОТКРЫВАТЬ, ОТКЛЮЧИВ ОТ СЕТИ!"

Коробка клеммная сохраняет работоспособность после воздействия одиночных ударов с энергией 7 Дж

1.6.6 Особые условия монтажа и эксплуатации Табло

Знак "Х", следующий за маркировкой взрывозащиты, указывает, что:

- электрический монтаж Табло должен проводиться только к взрывозащищённой коробке клеммной 2758.06;

- запрещается воздействие одиночных механических ударов на светопропускающий элемент (стекло) табло с энергией более 3 Дж.

1.6.7 Корпус Табло имеет наружный зажим заземления со знаком заземления,

коробка клеммная 2758.06 имеет наружный и внутренний зажимы заземления со знаком заземления.

<span id="page-6-0"></span>1.7 Маркировка табло

1.7.1 На передней панели корпуса должна быть нанесена маркировка:

- предупредительная надпись **«ПРЕДУПРЕЖДЕНИЕ-ПРОТИРАТЬ ВЛАЖНОЙ ТКА-НЬЮ»;**

- обозначения модели (**ФИЛИН-Т-С-220** или **ФИЛИН-Т-С-24)**;

- товарный знак предприятия-изготовителя;

- знак соответствия техническому регламенту;

- специальный знак взрывобезопасности;

- температура окружающего воздуха ( $-40^{\circ}$ C  $\leq$  ta  $\leq$  +70 °C );

- степень защиты от проникновения пыли и влаги (**IP65)**;

- маркировка взрывозащиты (**1Ex mа IIВ Т6 Gb Х** );

- наименование органа(ов) по сертификации и номер(а) сертификата(ов) соответствия (маркируются после выдачи сертификата);

- номинальное напряжение питания (**Uн=220В 50Гц –** для Филин-Т-С-220

**Uн=24 В –** для Филин-Т-С-24);

- потребляемая мощность (**P=60 Вт**);

- предполагаемый ток короткого замыкания (**Iкз= 3,4А**);
- знак заземления (рядом с наружным зажимом заземления);

- заводской номер;

- дата выпуска (месяц, год).

Маркировка может быть выполнена в одну или несколько строк. Последовательность расположения составных частей маркировки по строкам и в пределах одной строки определяется изготовителем. По требованию заказчика предупредительные надписи могут быть выполнены на иностранном языке.

Маркировка должна быть нанесена методом лазерной гравировки на корпусе табло или лазерной гравировкой или фотохимическим способом на табличке, закреплённой на корпусе. Пример маркировки корпуса Пример маркировки клеммной коробки

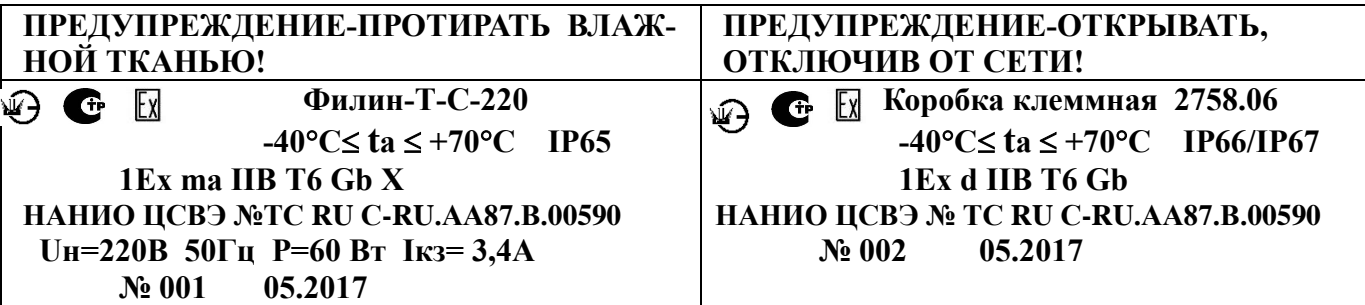

1.7.2 На боковой панели клеммной коробки должна быть нанесена маркировка:

- товарный знак предприятия-изготовителя;
- знак соответствия техническому регламенту;
- специальный знак взрывобезопасности;
- степень защиты от проникновения пыли и влаги (**IP66/IP67)**;
- температура окружающего воздуха  $(-40^{\circ}C \leq \text{ta} \leq +70^{\circ}C)$ ;
- маркировка взрывозащиты (**1Ex d IIВ Т6 Gb**);

- наименование органа(ов) по сертификации и номер(а) сертификата(ов) соответствия (маркируются после выдачи сертификата), маркировка взрывозащиты:

- знак заземления (рядом с наружным зажимом заземления);

- заводской номер;

- дата выпуска (месяц, год).

1.7.3 Надпись на крышке клеммной коробки " **ПРЕДУПРЕЖДЕНИЕ-ОТКРЫВАТЬ, ОТ-КЛЮЧИВ ОТ СЕТИ!**"

Маркировка коробки клеммной может быть выполнена в одну или несколько строк. Последовательность расположения составных частей маркировки по строкам и в пределах одной строки определяется изготовителем.

Маркировка должна быть нанесена методом лазерной гравировки на корпусе табло или лазерной гравировкой или фотохимическим способом на табличке, закреплённой на корпусе.

 После установки на объекте коробку клеммную 2758.06 пломбируют. Отверстия для пломбировочной проволоке расположены в крышке и штуцерах кабельных вводов.

#### 1.8 Упаковывание

<span id="page-8-0"></span>1.8.1 Каждый корпус Табло и коробка клеммная 2758.06 завернуты в один-два слоя упаковочной бумаги или полиэтиленовой плёнки.

1.8.2 Табло, упакованное по п.1.8.1 настоящего РЭ, размещается в транспортной таре по ГОСТ 2991-85 и ГОСТ 5959-80. Корпус табло при упаковке должен быть закреплён к дну ящика (за крепёжные отверстия или иным способом).

1.8.3 Количество Табло, упакованных в одну единицу транспортной тары (один ящик) – 1 штука. Допускается упаковывать корпус Табло и коробку клеммную в отдельные транспортные ящики.

1.8.4 Сопроводительная документация обернута водонепроницаемой бумагой ГОСТ 8828-89 (или помещена в полиэтиленовую пленку ГОСТ 10354-82 и заварена) и размещена под крышкой транспортной тары. В случае упаковки отгрузочной партии, состоящей из нескольких единиц транспортной тары, пакет с сопроводительной документацией размещён в транспортной таре под номером один.

1.8.5 Табло в транспортной таре выдерживает воздействие температуры в диапазоне от минус 50 до 50°С и относительной влажности (95±3)% при температуре 35°С.

<span id="page-8-1"></span>2 Подготовка табло к монтажу, монтаж и правила эксплуатации

2.1 Требования безопасности

<span id="page-8-2"></span>2.1.1 По способу защиты человека от поражения электрическим током по ГОСТ 12.2.091-2012 Табло соответствуют I классу

2.1.2 Корпус Табло имеет наружный зажим заземления и знак заземления, коробка клеммная - наружный и внутренний зажимы заземления и знаки заземления.

2.1.3 Электрическое сопротивление изоляции между корпусом и любыми электрическими цепями Табло:

а) не менее 20 МОм при нормальной температуре (20±5)°С и относительной влажности не более 75%;

б) не менее 1 МОм в рабочих условиях при температуре 35С и относительной влажности не более 95%.

2.1.4 Электрическая прочность изоляции электрических цепей Табло выдерживает без пробоя испытательное напряжение 1500 В синусоидального тока частотой 50 Гц при нормальных условиях в соответствии с требованиями ГОСТ Р 52931-2008.

2.2 Эксплуатационные ограничения

<span id="page-8-3"></span>2.2.1 Табло могут быть применены во взрывоопасных зонах 1 и 2 классов по ГОСТ IEC 60079-10-1-2013, ГОСТ IEC 60079-14-2013.

2.3 Подготовка табло к монтажу

<span id="page-8-4"></span>Перед монтажом Табло необходимо расконсервировать и осмотреть, при этом следует обратить внимание на:

- маркировку взрывозащиты и предупредительную надпись на крышке;

- отсутствие повреждений оболочки (на корпусе и на стекле);
- наличие всех крепежных элементов (болтов, гаек, шайб и т.д.);
- наличие средств уплотнения кабельного ввода;
- наличие заземляющих устройств.

<span id="page-8-5"></span>2.4 Монтаж Табло

При монтаже Табло необходимо руководствоваться:

- ГОСТ IEC 60079-10-1-2013 Взрывоопасные среды. Часть 10-1. Классификация зон. Взрывоопасные газовые среды;

- ГОСТ IEC 60079-14-2013 Взрывоопасные среды. Часть 14. Проектирование, выбор и монтаж электроустановок;

- «Правилами устройства электроустановок» (ПУЭ);

- «Правилами эксплуатации электроустановок потребителей» (ПЭЭП), в том числе главой 3.4 «Электроустановки во взрывоопасных зонах»;

- «Правилами техники безопасности при эксплуатации электроустановок потребителей» (ПТБ);

- настоящим руководством по эксплуатации;

- инструкциями на объекты, в составе которых применено Табло.

Знак ″Х″, следующий за маркировкой взрывозащиты корпуса Табло, указывает, что

- электрический монтаж корпуса Табло должен проводиться только к взрывозащищённой коробке клеммной 2758.06;

- запрещается воздействие одиночных механических ударов на светопропускающий элемент (стекло) табло с энергией более 3 Дж.

2.5 Установка табло на объекте

<span id="page-9-0"></span>2.5.1 Распаковать табло. Если Табло хранилось при отрицательной температуре, то выдержать табло при комнатной температуре в течение 2 часов.

Проверить работоспособность Табло:

- собрать схему по рис. В.1.а или В.1.б приложения В (можно без автотрансформатора и тестера, вольтметра и амперметра);

- подать напряжение питания - табло должно запуститься в тестовом режиме или передаче (трансляции) последнего заданного текстового сообщения.

Примечание – В тестовом режиме на экране табло кратковременно загораются несколько раз все светодиоды, затем поочерёдно строки и столбцы светодиодов.

2.5.2 Вариант установки табло на стене показан на рисунке А.5 приложения А.

2.5.3 Подготовить отверстия на стене, размеры для разметки стены показаны в приложении

А на рис.А.6, рекомендуемая высота установки корпуса Табло – не менее 2,3 метра над уровнем пола.

2.5.4 Установить корпус табло на стене на стене (крепёж в комплект поставки не входят).

2.5.5 С коробки клеммной 2758.06 открутить заглушку и крышку. Для откручивания крышки в комплект поставки табло входит специальный ключ.

2.5.6 На резьбу М20х1,5 кабельного ввода кабеля табло нанести противокоррозионную смазку (например, ЦИАТИМ-201 ГОСТ 6267-74).

Накрутить на кабельный ввод кабеля табло коробку клеммную (в отверстие вместо заглушки). Затянуть патрубок кабельного ввода ключом S24 с усилием (20+3) Н·м.

Установить коробку клеммную 2758.06 на стене (крепёж в комплект поставки не входят).

2.5.7 Открутить крышку коробки клеммной 2758.06 специальным ключом из комплекта табло.

Выполнить подключение проводов от кабеля табло к клеммам на плате внутри коробки по схеме Б.2 приложения Б.

2.5.8 Проложить кабели питания и сети RS-485 через свободные кабельные вводы коробки.

Выполнить подключение проводов внешних кабелей к клеммам на плате внутри коробки по схеме Б.2.а или Б.2.б приложения Б.

Рекомендуемые марки кабеля для внешних подключений:

- кабель питания – ПВС 2х1,5 или подобный диаметром от 6 до 12 мм с наружной изоляцией из резины или ПВХ, с сечением жилы каждого провода – от  $0.6$  мм<sup>2</sup> до 2,5 мм<sup>2</sup>;

- кабель сети RS-485 – КИПЭВ 1х2х0,6 ТУ 16.699-008-2001 или подобный кабель круглого сечения, с наружной изоляцией из резины или ПВХ, с не менее чем одной «витой парой» и экранирующей оплёткой. Диаметр кабеля от 6 до 12 мм, с сечением жилы каждого провода – от 0,6 мм<sup>2</sup> до 2,5 мм<sup>2</sup>.

Затянуть штуцера кабельных вводов с усилием (20+3) Н·м.

2.5.9 Корпус Табло и коробка клеммная должны быть заземлены с помощью наружного заземляющего зажима. При подключении заземления следует руководствоваться требованиями ПУЭ.

Электрическое сопротивление заземляющего устройства (зажимов заземления) не должно превышать 4 Ом.

2.5.10 Провести проверку работоспособности Табло произвести путём подачи на него напряжения питания - табло должно запуститься в тестовом режиме (см п. 2.5.1) или передаче (трансляции) последнего заданного текстового сообщения.

**Примечание – при выборе блока питания для табло Филин-Т-С-24 необходимо учитывать значение входной ёмкости фильтра и значения пусковых токов, указанных в п. 2.7 настоящего РЭ**

2.5.11 Ввод Табло в эксплуатацию после монтажа, выполнение мероприятий по технике безопасности произвести в полном соответствии с нормативной документацией, указанной в п. 2.4 настоящего РЭ.

2.6 Эксплуатация Табло

2.6.1 Эксплуатация Табло должно осуществляться в соответствии с:

<span id="page-10-0"></span>- ГОСТ IEC 60079-10-1-2013 Взрывоопасные среды. Часть 10-1. Классификация зон. Взрывоопасные газовые среды;

- ГОСТ IEC 60079-14-2013 Взрывоопасные среды. Часть 14. Проектирование, выбор и монтаж электроустановок;

- «Правилами эксплуатации электроустановок потребителей» (ПЭЭП), в том числе главой 3.4 «Электроустановки во взрывоопасных зонах»;

- «Правилами техники безопасности при эксплуатации электроустановок потребителей»  $(TTF);$ 

- настоящим руководством по эксплуатации;

- инструкциями на объекты, в составе которых применено Табло.

2.6.2 Работа Табло от внешнего ПК описана в приложениях Г и Д

2.7 Техническое обслуживание и ремонт

# <span id="page-10-1"></span>2.7.1 **ВНИМАНИЕ! ПРИ ЭКСПЛУАТАЦИИ ЭКРАН ТАБЛО ПРОТИРАТЬ ТОЛЬКО ВЛАЖНОЙ ТКАНЬЮ!**

2.7.2 При эксплуатации Табло необходимо проводить его проверку и техническое обслуживание в соответствии с требованиями ГОСТ IEC 60079-17-2013 «Взрывоопасные среды. Часть 17. Проверка и техническое обслуживание электроустановок»

2.7.3 Периодические осмотры Табло должны проводиться в сроки, которые устанавливаются технологическим регламентом в зависимости от производственных условий, но не реже одного раза в месяц.

При осмотре Табло следует обратить внимание на:

- целостность оболочки (отсутствие на ней вмятин, трещин и других повреждений);

- наличие маркировки взрывозащиты и предупредительной надписи (окраска маркировки взрывозащиты и предупредительной надписи должна быть контрастной фону Табло и сохраняться в течение всего срока службы);

- состояние заземляющего устройства (зажим заземления должен быть затянут, электрическое сопротивление заземляющего устройства не должно превышать 4 Ом);

- надежность уплотнения вводного кабеля (проверку производят на отключенном от сети Табло, при проверке кабель не должен выдергиваться или проворачиваться в узле уплотнения кабельного ввода);

**-ЗАПРЕЩАЕТСЯ ЭКСПЛУАТАЦИЯ ТАБЛО С ПОВРЕЖДЁННЫМИ ДЕТАЛЯМИ, ОБЕСПЕЧИВАЮЩИМИ ВЗРЫВОЗАЩИТУ.**

2.7.4 Через каждые 6 месяцев эксплуатации и после каждого аварийного срабатывания Табло проверяется на работоспособность по методике пункта 2.5.10 (с учётом работ, выполненных по п.2.8) настоящего РЭ.

2.7.5 Ремонт Табло должен производиться только на предприятии-изготовителе в соответствии с РД 16407-89 «Электрооборудование взрывозащищенное. Ремонт» и главой 3.4 ПЭЭП «Электроустановки во взрывоопасных зонах».

## **ПО ОКОНЧАНИИ РЕМОНТА ДОЛЖНЫ БЫТЬ ПРОВЕРЕНЫ ВСЕ ПАРАМЕТРЫ ВЗРЫВОЗАЩИТЫ В СООТВЕТСТВИИ С ТРЕБОВАНИЯМИ, УКАЗАННЫМИ НА РИ-СУНКАХ В ПРИЛОЖЕНИИ А. ОТСТУПЛЕНИЯ НЕ ДОПУСКАЮТСЯ.**

2.7.6 Табло подлежит техническому освидетельствованию в составе объекта (комплекса) в котором он применён.

2.8 Возможные неисправности и методы их устранения

<span id="page-11-0"></span>Таблица 2

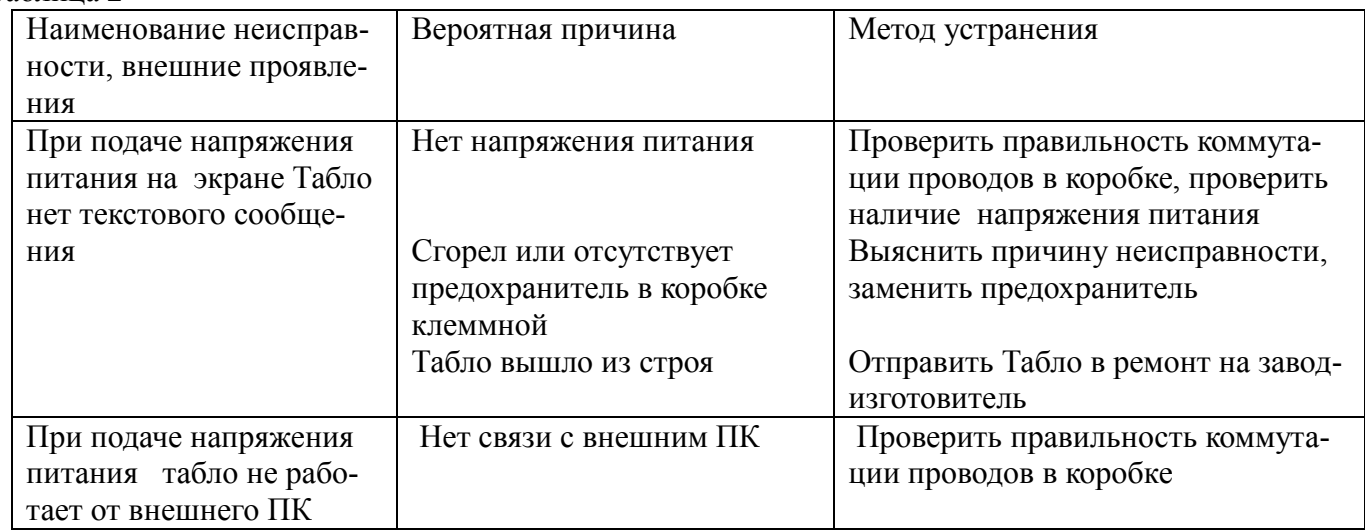

### 2.9 Хранение и транспортирование

<span id="page-11-1"></span>2.9.1 Хранение и транспортирование Табло в упаковке предприятия-изготовителя может осуществляться в условиях хранения и транспортирования 4 по ГОСТ 15150-69. Тип атмосферы II по ГОСТ 15150-69.

2.9.2 Предельный срок хранения в указанных условиях – 1 год.

2.9.3 Табло в упаковке предприятия-изготовителя допускается транспортировать любым видом транспорта.

Во время погрузочно-разгрузочных работ и при транспортировании ящики с Табло не должны подвергаться резким механическим ударам и воздействию атмосферных осадков. Способ укладки ящиков на транспортное средство должен исключать их перемещение при транспортировании.

### 2.10 Утилизация

<span id="page-11-2"></span>2.10.1 Печатные платы из отработавших срок службы или вышедших по каким-либо причинам из строя табло, а также корпус коробки клеммной подлежит сдавать для изъятия драгоценных и цветных металлов и сплавов.

### 3 Гарантии изготовителя

<span id="page-11-3"></span>Изготовитель гарантирует работу табло при соблюдении потребителем условий транспортирования, хранения, монтажа и эксплуатации**.**

Срок гарантии устанавливается равным 24 месяцам со дня ввода Табло в эксплуатацию, но не более 36 месяцев со дня его отгрузки потребителю.

<span id="page-11-4"></span>4 Сведения о рекламациях

Рекламации и приборы в ремонт следует присылать по адресу:

Отдел сбыта, ЗАО НПК "ЭТАЛОН", 347360, Россия, Ростовская область, г. Волгодонск, ул. Ленина, 60, а\я 1371, т/факс (8639)-27-78-29, 27-79-60.

E-mail:info@npketalon.ru Сайт: www.npk-etalon.ru

<span id="page-12-0"></span>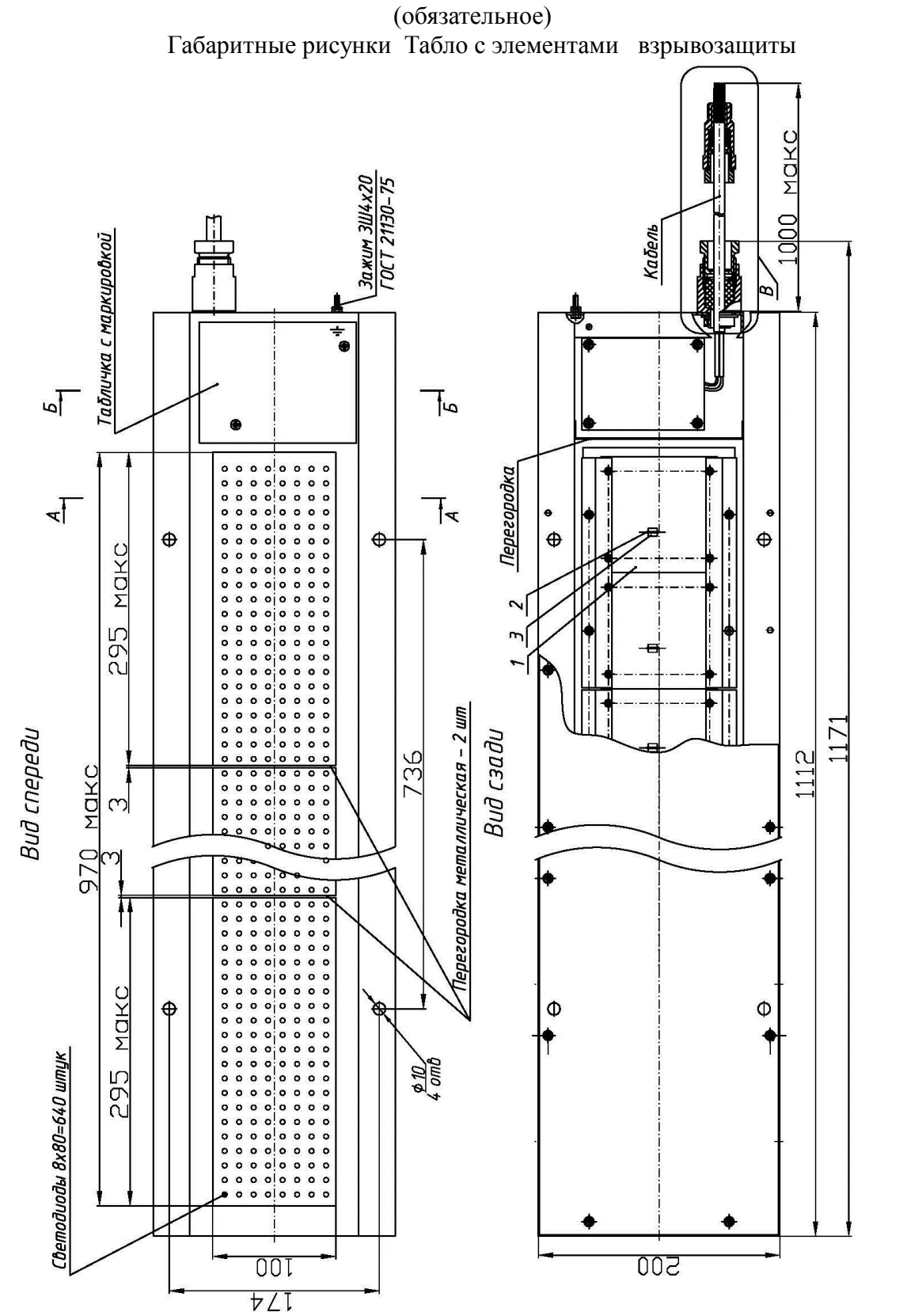

Приложение А

– стабилизатор 20 шт); 3 – термопредохранитель 102°С, 3А ( TPS5430, (10 шт, наиболее нагреваемый элемент) TPS5430, (10 шт, наиболее нагреваемый элемент) –плата управления светодиодами (10 шт); 2  $\overline{\phantom{0}}$ 

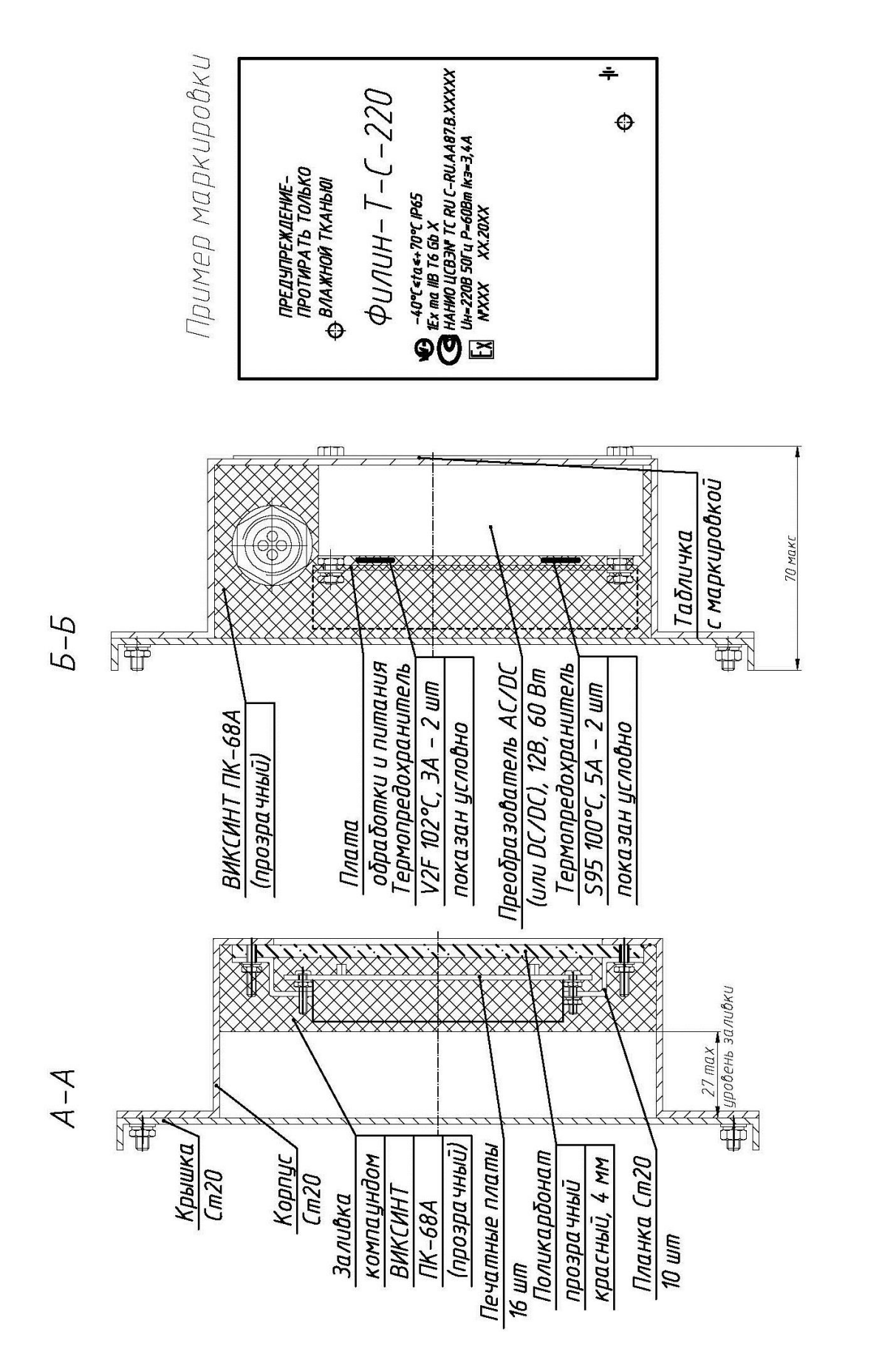

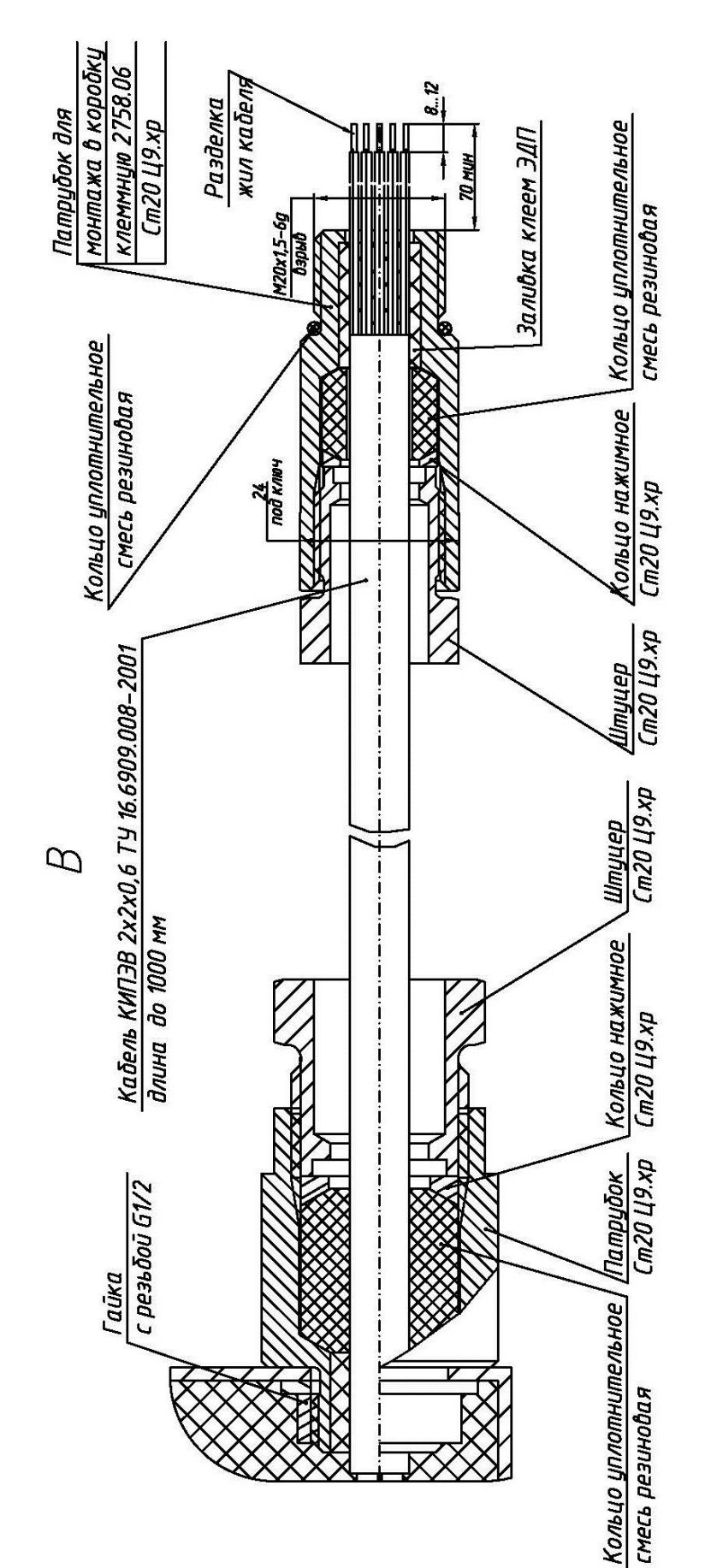

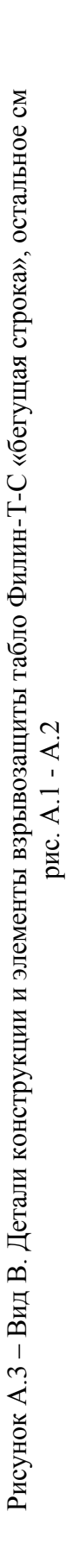

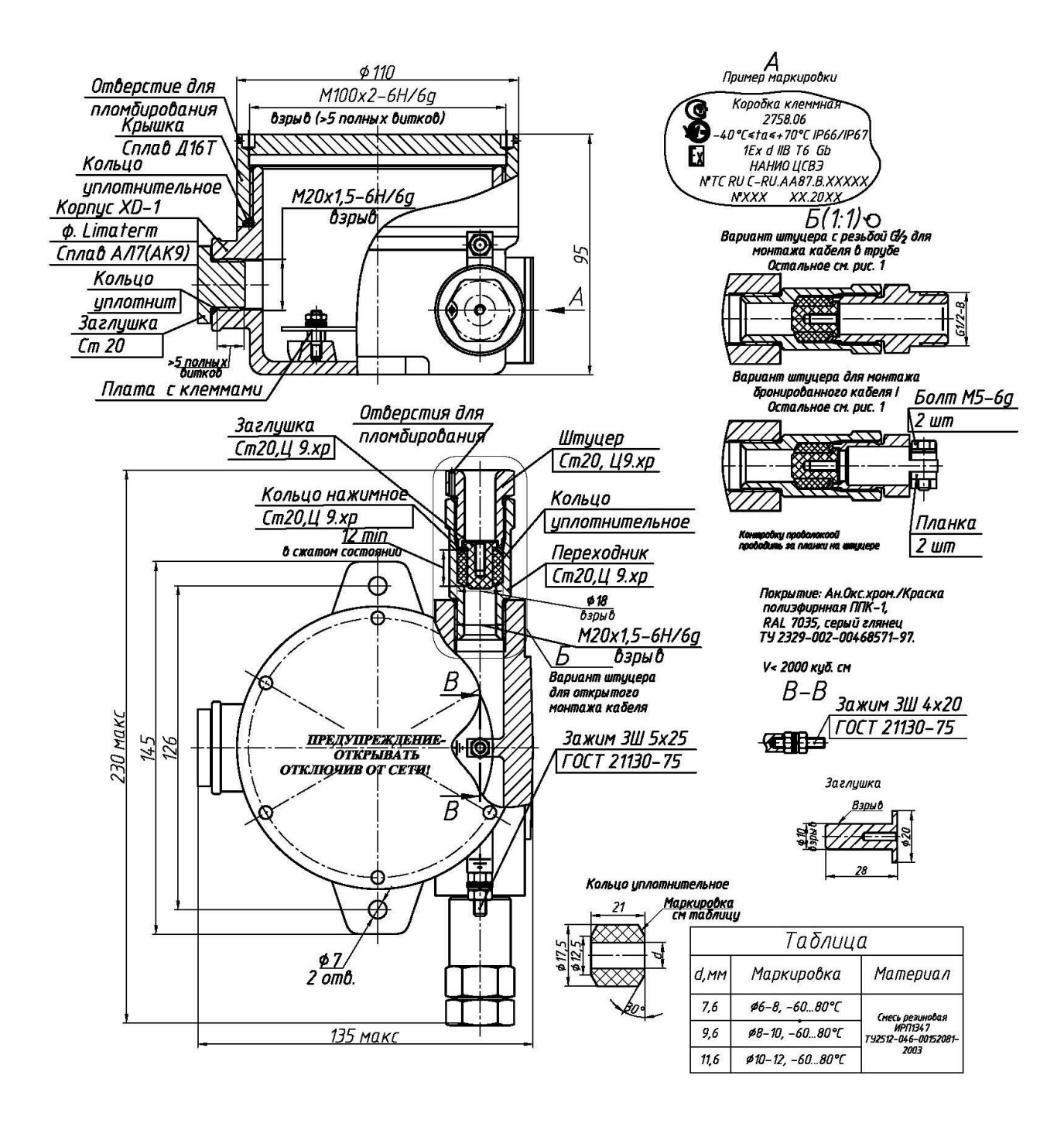

Электрическая схема включения приведена в приложении Б

Рис. А.4 - Габаритный чертёж коробки клеммной табло 2758.06 с элементами взрывозащиты, монтаж кабеля -диаметром от 6 до 12 мм

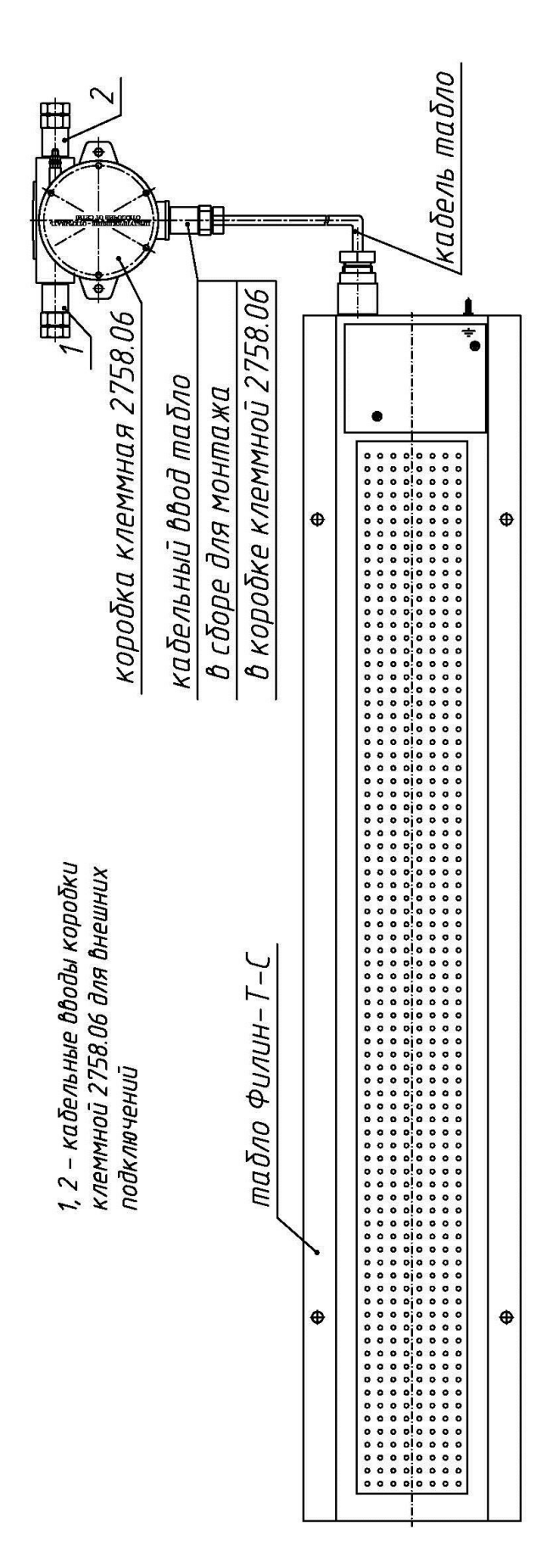

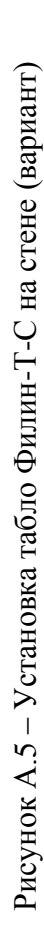

<span id="page-17-0"></span>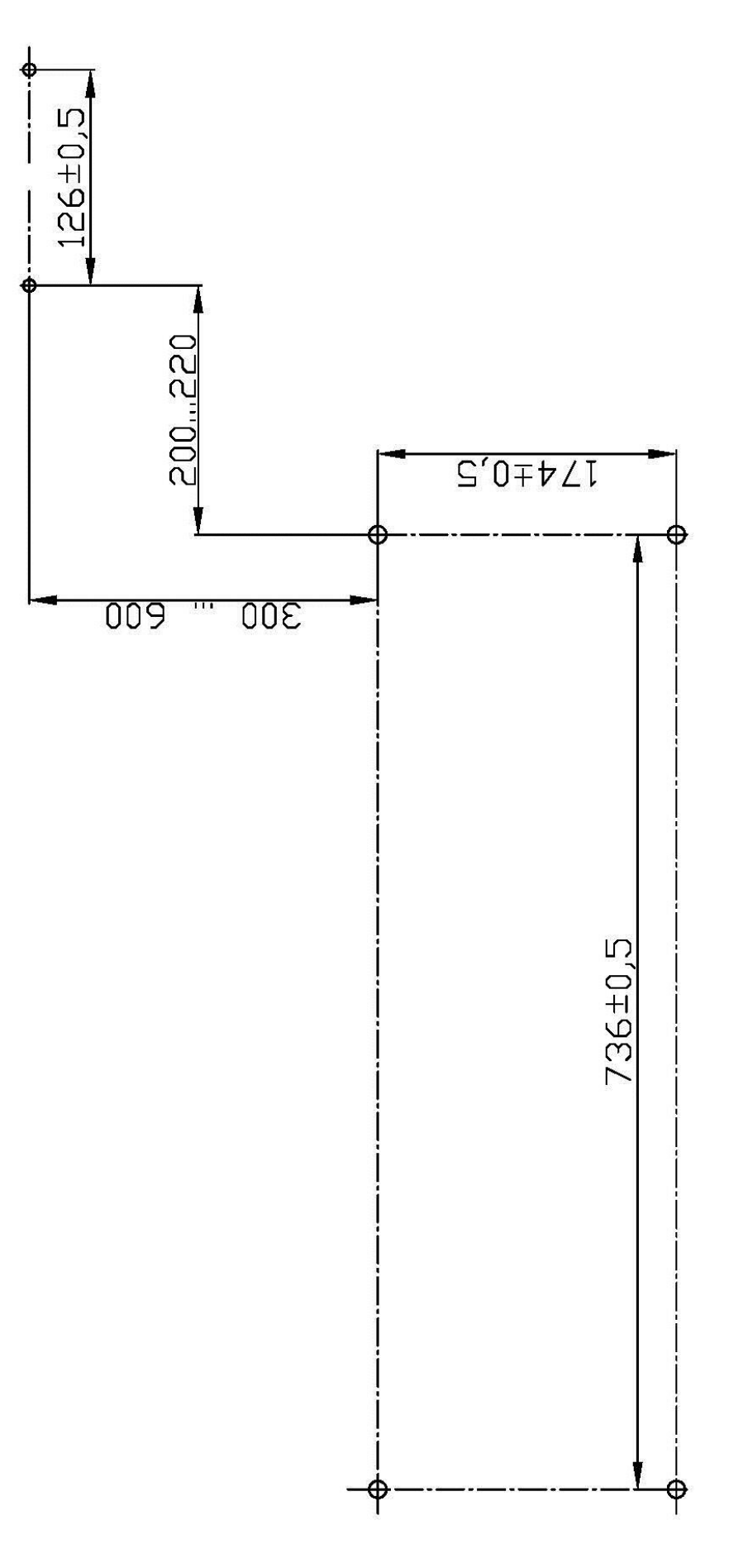

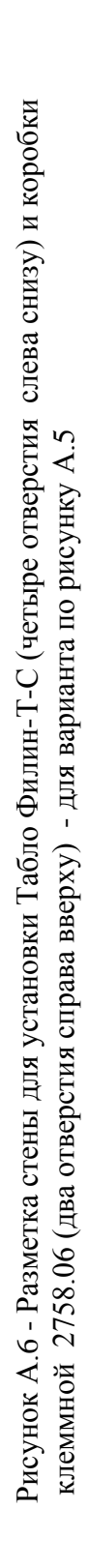

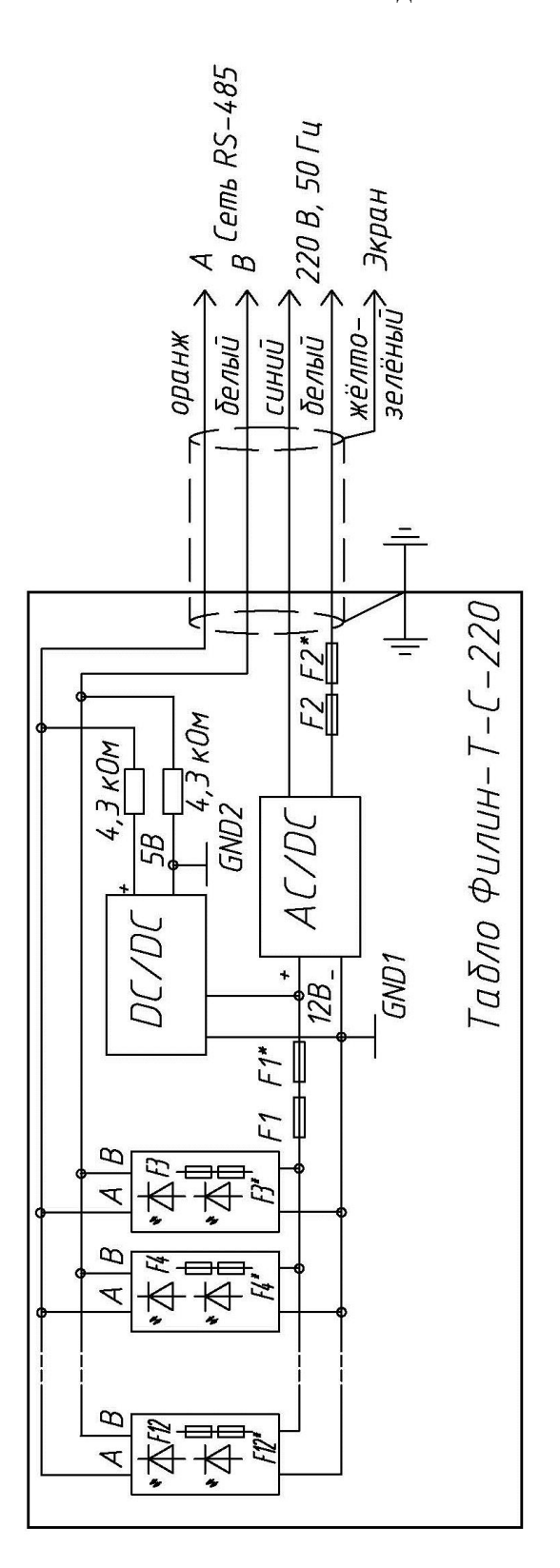

F1, F1\* - термопредохранитель 5A, 100°С; – термопредохранитель 5А, 100°С;

F2, F2\*- F12, F12\* - термопредохранитель 3А, 102 °С 2, F2\*- F12, F12\* – термопредохранитель 3А, 102 °С Рис. Б.1.а – Электрическая функциональная схема табло Филин-Т-С-220 (без коробки клеммной )

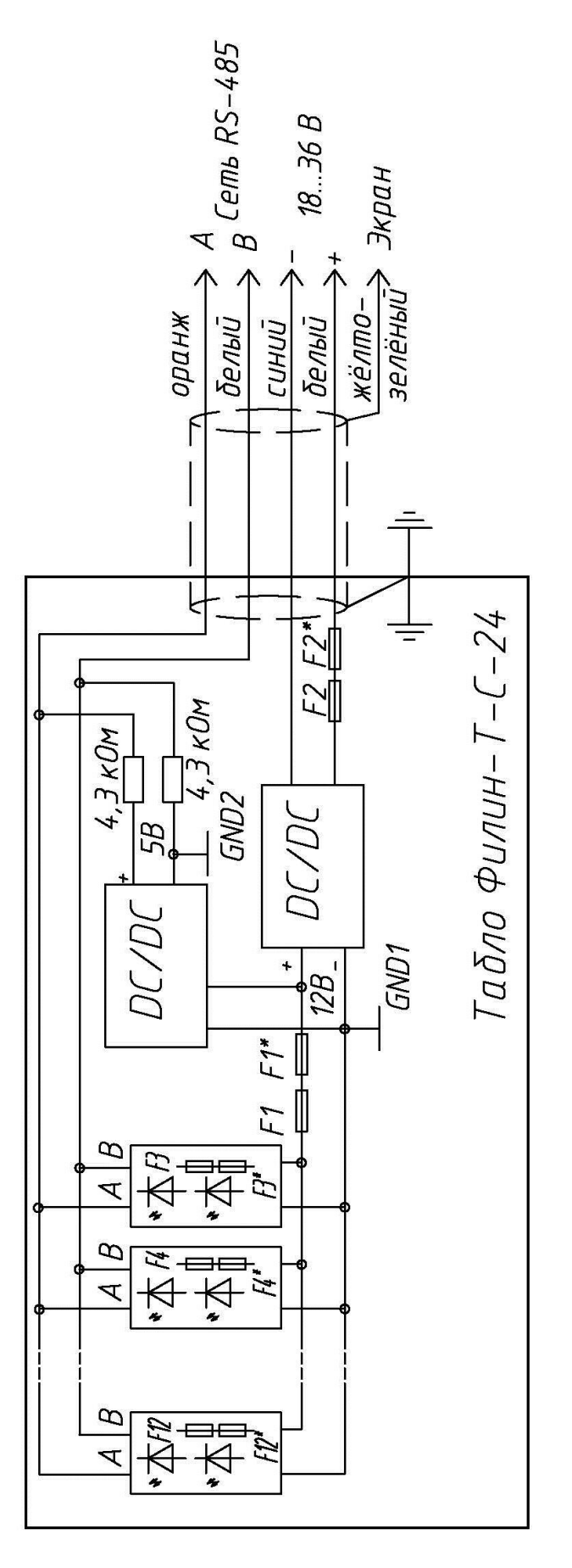

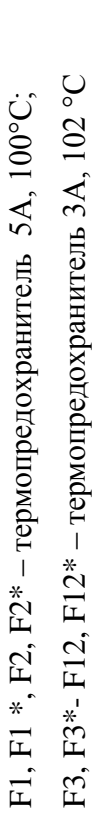

Рис. Б.1.6 - Электрическая функциональная схема табло Филин-Т-С-24 (без коробки клеммной)

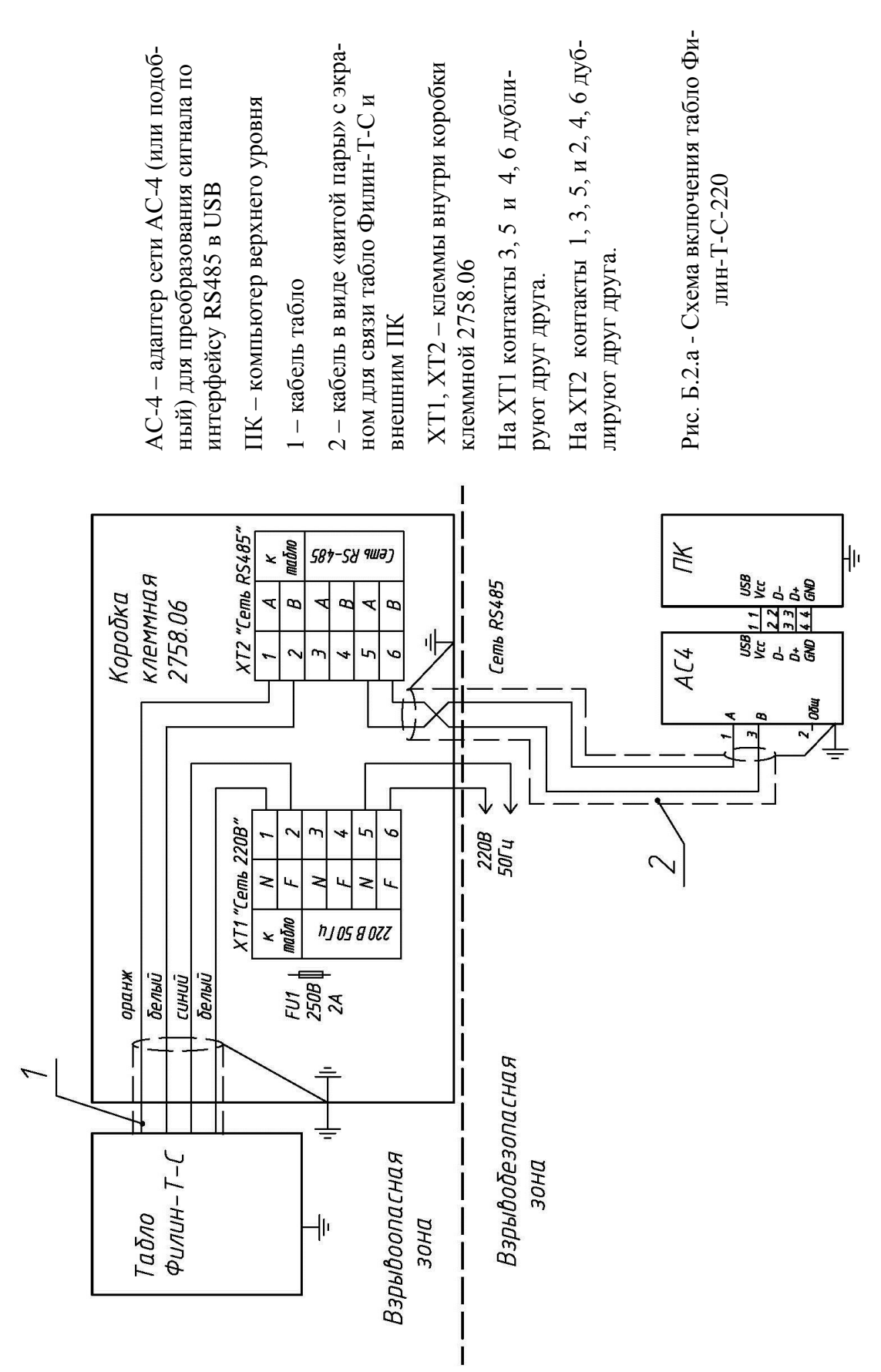

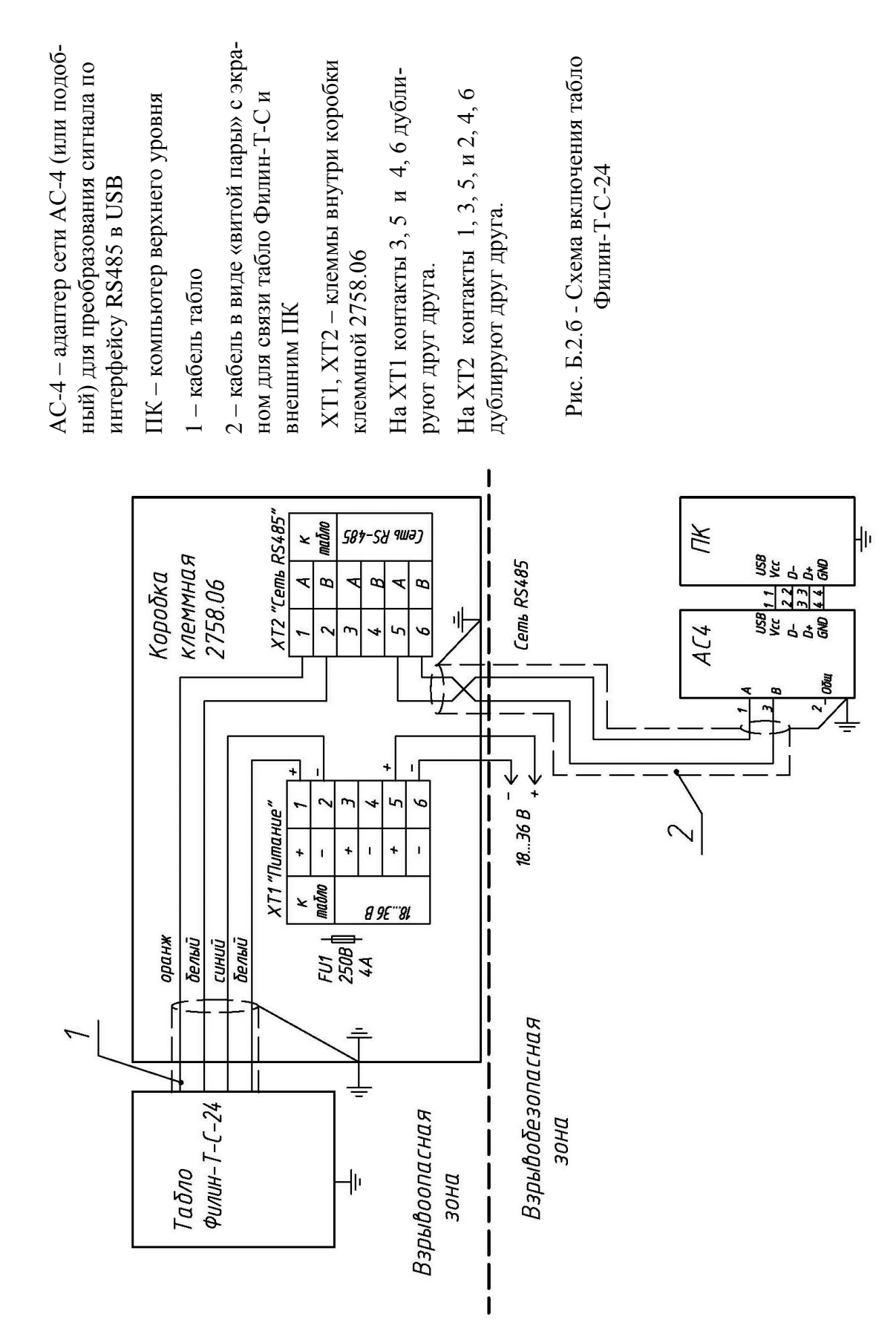

Приложение В (рекомендуемое) Схемы включения табло Филин-Т-С для проверки работоспособности

<span id="page-22-0"></span>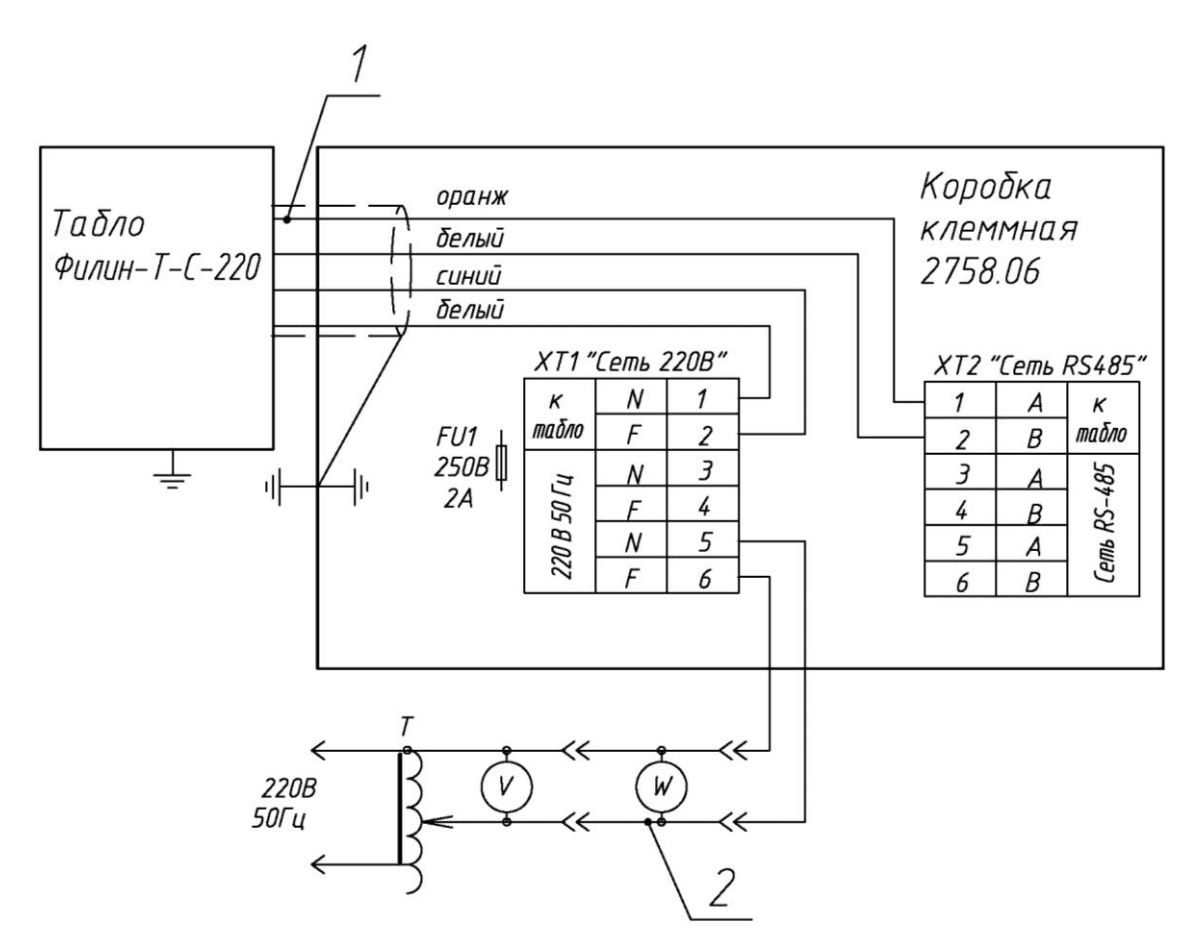

- 1 кабель табло Филин-Т-С-220 для подключения к коробке клеммной 2758.06;
- Т- лабораторный автотрансформатор ЛАТР-1 (или подобный);

V – вольтметр переменного напряжения до 300 В;

W - тестер UT71E в режиме измерителя потребляемой мощности;

2 – переходный кабель тестера UT71E для измерения мощности

Рисунок В.1.а – Схема включения табло Филин-Т-С-220 для проверки работоспособности , совмещённая со схемой измерения потребляемой мощности

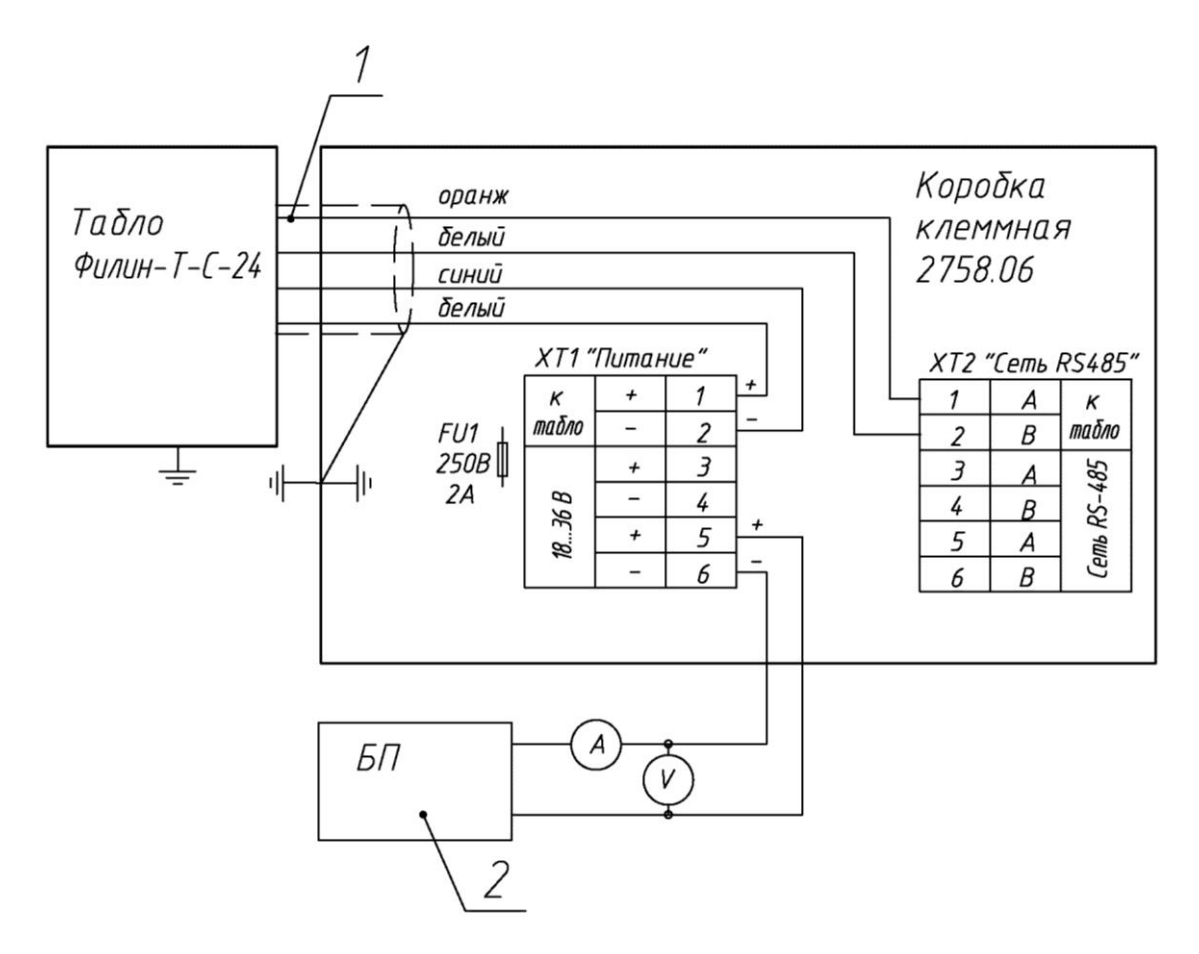

- 1 кабель табло Филин-Т-С-24 для подключения к коробке клеммной 2758.06;
- 2 блок питания постоянного тока (например, АИП Б5.30/10, 0-30 В, 10А);
- V вольтметр постоянного тока до 36 В;
- I амперметр постоянного тока до 5 А;
- Рисунок В.1.б Схема включения табло Филин-Т-С-24 для проверки работоспособности, совмещённая со схемой измерения потребляемой мощности

#### Приложение Г (обязательное)

<span id="page-24-0"></span>Работа Табло Филин-Т-С от внешнего ПК. Описание протокола Для связи внешнего ПК с табло Филин-Т-С используется двухпроводная линия RS-485. В качестве протокола связи используется стандартный протокол MODBUS-RTU.

Общие положения.

Протокол MODBUS-RTU служит для организации обмена данными между Филин-Т-С, и персональным компьютером (программируемым логическим контроллером) по интерфейсу  $EIA/TIA-485$ .

При построении сети используется принцип организации ведущий-ведомый (master-slave). В сети может присутствовать только один ведущий узел и несколько ведомых узлов. В качестве ведущего узла выступает персональный компьютер либо программируемый логический контроллер, в качестве ведомых – табло Филин-Т-С и любые другие приборы, поддерживающие классический протокол MODBUS-RTU. При данной организации инициатором циклов обмена может выступать исключительно ведущий узел.

Запросы ведущего узла - индивидуальные (адресуемые к конкретному прибору). Ведомые узлы осуществляют передачу, отвечая на индивидуальные запросы ведущего узла. При обнаружении ошибок в получении запросов, либо невозможности выполнения полученной команды, ведомый узел, в качестве ответа, генерирует сообщение об ошибке.

Входной импеданс приемника RS-485 - 1/8 единичной нагрузки. Терминальный резистор внутри модуля отсутствует.

Генерация и проверка контрольной суммы.

Контрольная сумма CRC16 представляет собой циклический проверочный код. Передающее устройство формирует контрольную сумму для всех байт передаваемого сообщения. Принимающее устройство аналогичным образом формирует контрольную сумму для всех байт принятого сообщения и сравнивает ее с контрольной суммой, принятой от передающего устройства. При несовпадении сформированной и принятой контрольных сумм генерируется сообщение об ошибке. Поле контрольной суммы занимает два байта. Контрольная сумма в сообщении передается младшим байтом вперед.

Структура байта:

• 8 информационных разрядов,

- без контроля четности,
- 1 стоповый бит.

Скорость обмена устанавливается пользователем, по умолчанию - 9600 бит в секунду. Контрольная сумма - CRC16.

В регистры, описанные в графе «Данные» таблицы Г.2, записываются необходимые данные для команды, затем в регистр 50 записывается код команды, что вызывает ее выполнение. В регистре 55 можно прочитать результат выполнения данной команды.

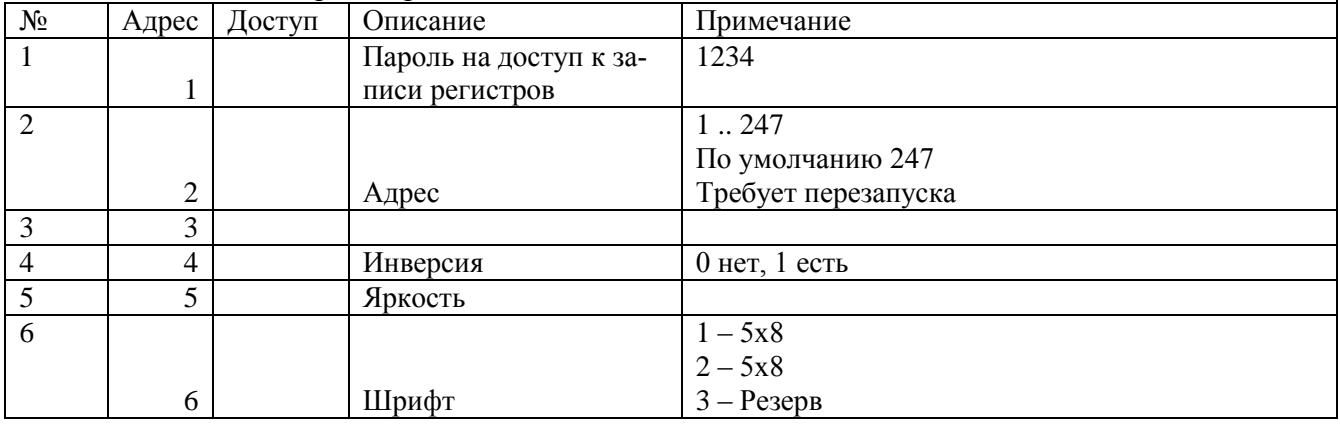

#### Таблица Г.1 - Список регистров MODBUS

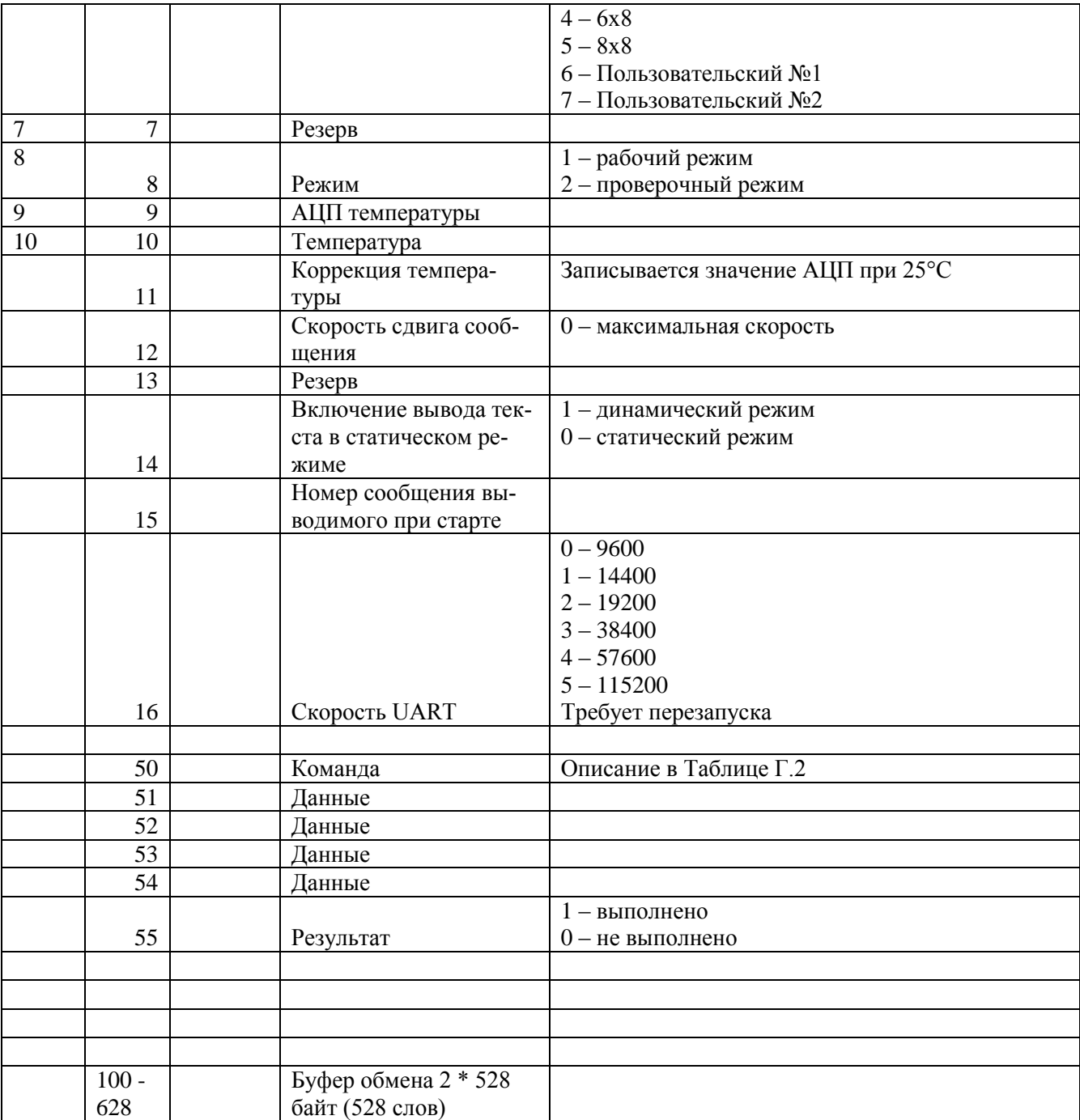

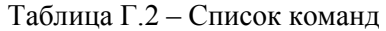

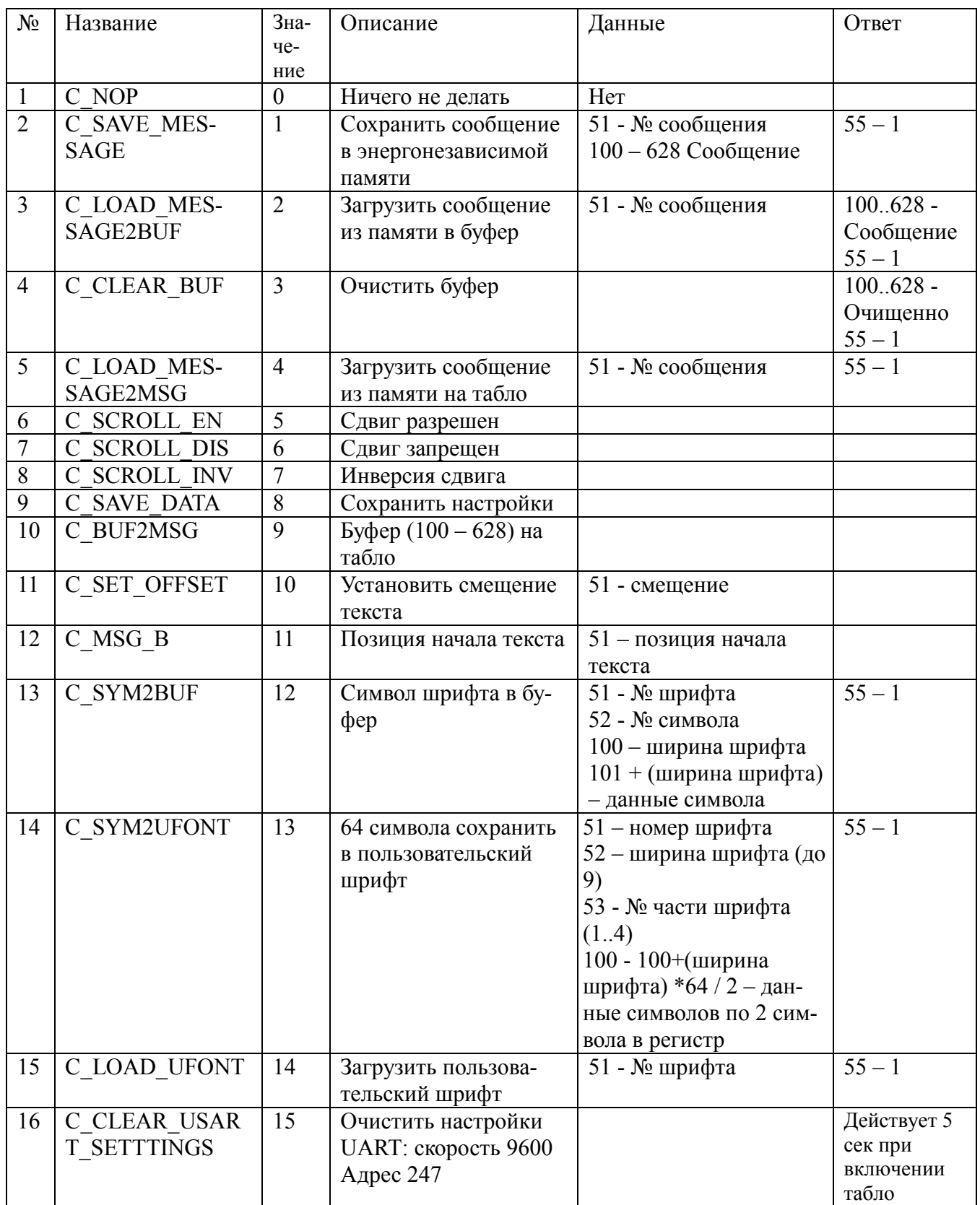

 $\overline{\phantom{a}}$ 

## Приложение Д

#### (обязательное)

Сервисная программа Филин-Т-С

<span id="page-27-0"></span>Для работы с табло Филин-Т-С от внешнего ПК. применяется сервисная программа **filin-ts.exe** (записана на диске из комплекта табло).

Собрать схему подключения, показанную на рис. Б.2.

После запуска программы необходимо выбрать СОМ-порт, к которому подключен преобразователь RS232 – RS485, адрес табло, скорость обмена и нажать кнопку [**Соединение**]. При обнаружении табло по выбранному адресу индикатор в правом верхнем углу окна поменяет цвет с черного на зеленый, если табло не отвечает на запросы, то индикатор поменяет цвет на красный. Если не известен адрес и скорость на которую настроено табло, то необходимо выставить адрес = 247, скорость = 9600 и в течении 5 секунд после подачи питания на табло нажать [**Соединение**] и [**Сброс настроек USART**]. Это приведет к сбросу настроек к заводским параметрам: адрес 247 и скорость 9600.

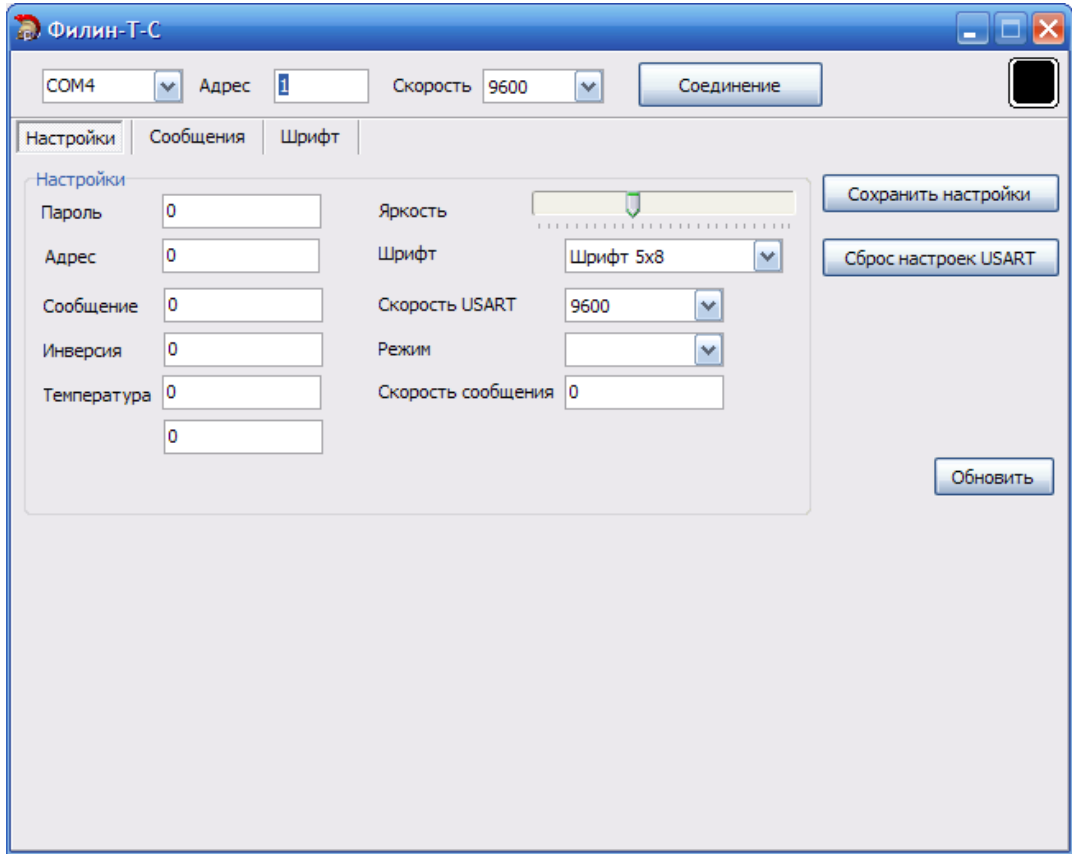

Рис. Д.1 – Соединение ПК с табло Филин-Т-С

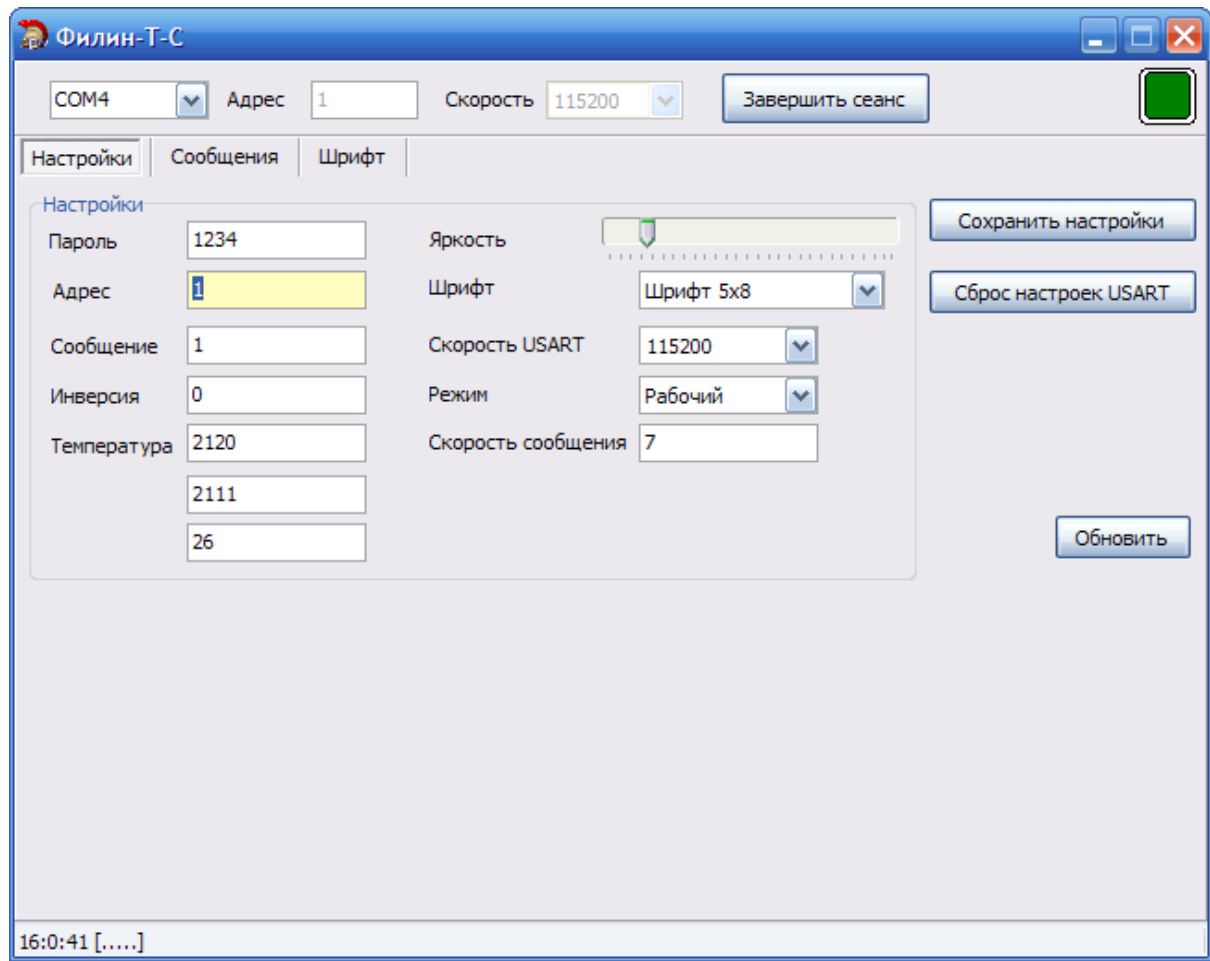

Рис. Д.2 – Настройки табло Филин-Т-С

Программа запускается на вкладке [**Настройки**]. При подключении программа считывает настройки из табло и заполняет поля этой вкладки. Если необходимо считать настройки заново, можно воспользоваться кнопкой [**Обновить**].

После подключения к табло (индикатор зеленый) необходимо ввести пароль (пароль – «**1234**») в поле [**Пароль**]. После ввода пароля регистры будут доступны для записи. Во вкладке [**Настройка**] есть возможность установить адрес табло, номер сообщения выводимого при запуске табло, яркость свечения табло, шрифт, скорость UART, выбрать режим работы, скорость движения сообщения. Для сохранения настроек в энергонезависимой памяти табло необходимо нажать кнопку [Сохранить настройки].

Во вкладке [**Сообщения**] можно выбрать номер необходимого сообщения двойным щелчком левой кнопкой мыши в таблице или ввести номер в поле [**Сообщение №**]. Сообщение будет загружено из памяти табло и выведено в текстовом поле, при этом текст на табло не изменится.

Чтобы вывести текст на табло необходимо нажать кнопку [**На табло**]. Если флажок [**Не сохранять**] будет установлен, то нажатие на [**На табло**] не повлияет на сохраненный номер сообщения выводимого при запуске табло. Также можно ввести новое сообщение в текстовом поле и при установленном флажке [**Не сохранять**] нажать на [**На табло**], сообщение будет отображено на табло не сохранившись в памяти и не изменяя номер сообщения при запуске. Для сохранения сообщения в памяти табло нужно выбрать сообщение, ввести его в текстовом поле и нажать [**Сохранить сообщение**].

#### 908.2758.00.000 РЭ Лист 30 Листов 31

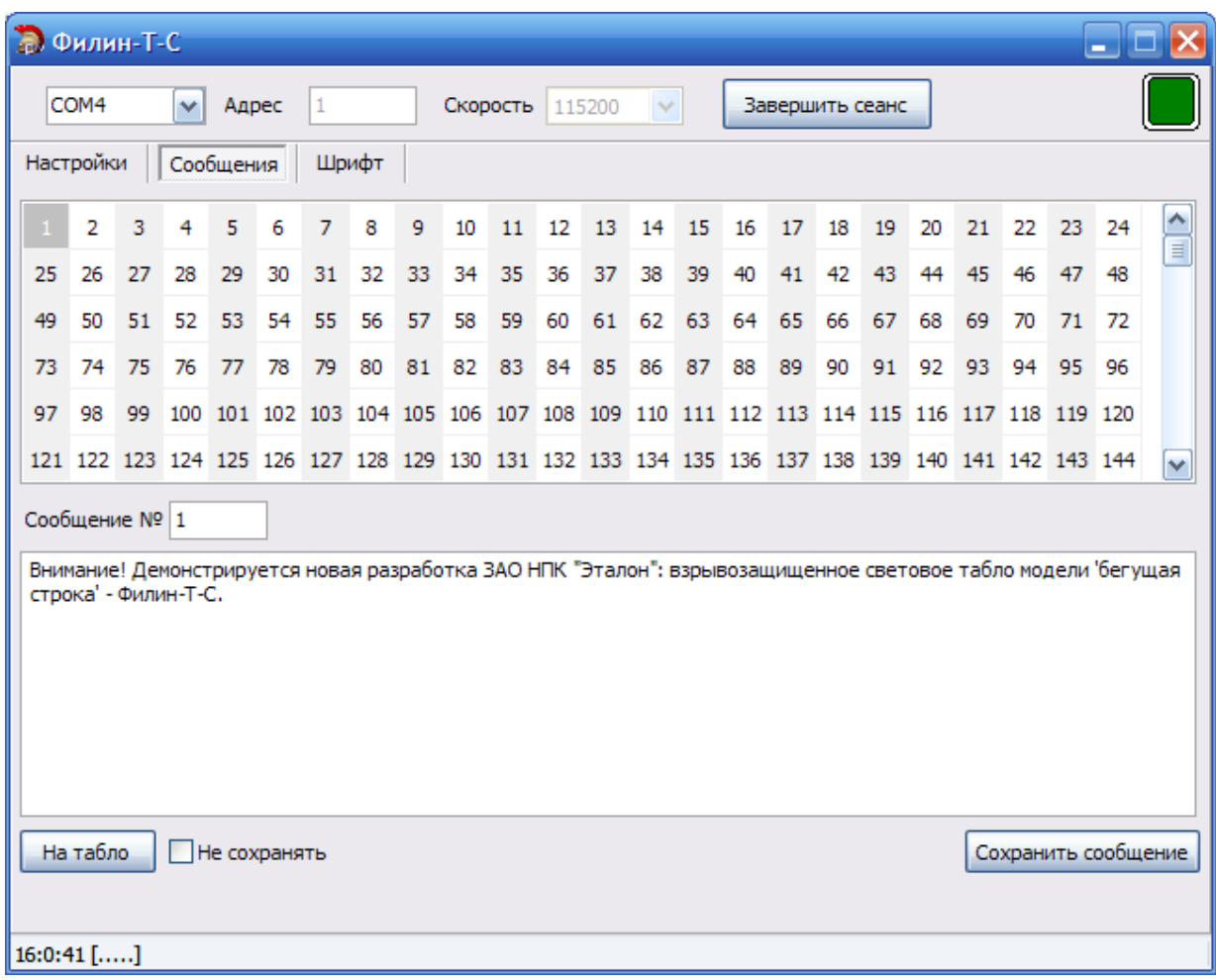

Рис. Д.3 – Таблица сообщений

Вкладка [**Шрифт**] предназначен для выбора, изменения и загрузки шрифтов. Максимальный размер шрифта 8х8 точек. В табло присутствуют 5 не изменяемых шрифтов и 2 пользовательских. Для загрузки любого шрифта из табло нужно сделать двойной щелчок на необходимом шрифте в списке. Для загрузки одного символа нужно сделать двойной щелчок на этом символе в таблице. Во время загрузки шрифта появляется кнопка [**Стоп**] нажатие на которую приведет к остановке загрузки шрифта.

При выборе символа одинарным щелчком его увеличенная копия отображается в окошке слева. В нем можно редактировать символ. Левая кнопка мыши ставит/удаляет точку в символе. Черный цвет – точка погашена, красный – точка горит, белый - ряд не выводится. Чтобы удалить последний пустой ряд точек (черных) нужно нажать на нем правой кнопкой мыши, он станет белым.

После редактирования символов пользовательские шрифты могут быть сохранены, в память табло, нажатием на кнопку [**Сохранить**] (она появляется при выборе пользовательских шрифтов). Также любой шрифт может быть сохранен в файл кнопкой [**Сохранить в файл**]. Шрифт может быть загружен из файла кнопкой [**Загрузить из файла**].

| <b>Ф</b> Филин-Т-С<br>×<br>□<br>-      |                                   |                                        |                                                         |                                    |
|----------------------------------------|-----------------------------------|----------------------------------------|---------------------------------------------------------|------------------------------------|
| COM4<br>Адрес<br>٧<br>1                | Скорость                          | 115200<br>v                            | Завершить сеанс                                         |                                    |
| Сообщения<br>Настройки<br>Шрифт        |                                   |                                        |                                                         |                                    |
| Шрифт 5х8<br>Шрифт 5х8                 | ×<br>ě                            | e s                                    | О<br>п<br>٠.<br>ю                                       | - -<br>$\blacksquare$<br>ъ.        |
| Шрифт 6х8<br>E                         | - 1<br>Ш<br>- -<br>Т<br>a d<br>h. | ٠<br>т<br>×<br>ш<br>ш<br>k.<br>ш       | P.                                                      | d.<br>۱<br>5<br>ш                  |
| Шрифт 8х8<br>I<br>Пользовательский 1   | т<br>n n                          | П                                      | S,<br>Ξ<br>ē<br>٢<br>E                                  | Ε<br>Ξ<br>ш                        |
| Пользовательский 2<br>٠                | $\blacksquare$                    | Е<br>ш                                 | E<br>ı                                                  | ī<br>5                             |
| Ķ                                      | п<br>5<br>m.                      | ŋ<br>×                                 | ż<br>Π                                                  | Ξ<br>۸                             |
| Ξ                                      | œ<br>Г<br>ш<br>г<br>٠             | 8<br>О                                 | Е<br>п<br>Ξ<br>г<br>Е<br>т<br>Ш                         | и<br>÷,<br>U<br>a s                |
| L<br>П<br>ш                            | I<br>٠<br>71<br>ш<br>۰            | ī<br>×.<br>п<br>ш                      | ۰<br>.<br>П<br>$\blacksquare$<br>ч<br>L<br><b>COLOR</b> | ł<br>٠<br>۰.<br>П<br>- 1<br>Ш<br>- |
| ٠                                      | П<br>ш                            | ī<br>ľ<br>П.<br>П<br>٠<br>▄<br>П<br>-- | r<br>г                                                  | F<br>۳                             |
| T<br>П<br>ш<br>r                       | i<br>п<br>П                       | E<br>П<br>П<br>I<br>يا                 | Г<br>ш<br>п<br>▀                                        | Ш<br>E<br>×<br>H<br>۸              |
| ш                                      | Ξ<br>ı                            |                                        | ш<br>ш<br>Е<br>Ш                                        | ш<br>L<br>E,<br>Ш<br>Ш             |
| E<br>ш                                 | Đ<br>▬<br>E<br>Ξ<br>m             | Ξ<br>Ξ<br>n.                           | д<br>с                                                  | п<br>п                             |
| п                                      | . .<br>ъr                         | Ш                                      | J.<br>h<br>L<br>$\blacksquare$                          | н                                  |
| Сохранить в файл<br>Загрузить из файла |                                   |                                        |                                                         |                                    |
|                                        |                                   |                                        |                                                         |                                    |
| $16:0:41$ []                           |                                   |                                        |                                                         |                                    |

 $\overline{{\rm P}{\rm u}. {\rm \Pi}.4-{\rm B}{\rm k}$ ладка «Шрифт»

Для завершения работы нужно нажать кнопку [Завершить сеанс] или закрыть программу.